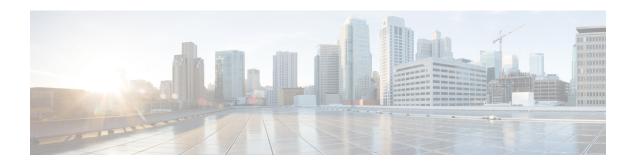

## **RSVP Infrastructure Commands**

This module describes the commands to configure and use Resource Reservation Protocol (RSVP) . RSVP is a signaling protocol used to set up, maintain, and control end-to-end quality-of-service (QoS) reservations over IP. RSVP is specified in Internet Engineering Task Force (IETF) RFC 2205 (ftp://ftp.isi.edu/in-notes/rfc2205.txt).

The protocol has been extended to signal Multiprotocol Label Switching traffic engineering (MPLS-TE) tunnels, as specified in the IETF RFC 3209, RSVP-TE: Extensions to RSVP for LSP Tunnels and Optical UNI tunnels, as specified in the Optical Internetworking Forum (OIF) document OIF2000.125.7, User Network Interface (UNI) 1.0, Signalling Specification. The RSVP implementation supports fault handling as specified in IETF RFC 3473, Generalized Multiprotocol Label Switching (GMPLS) Signaling RSVP-TE extensions. The RSVP implementation also supports cryptographic authentication and refresh overhead reduction as specified in the RFC2747, RSVP Cryptographic Authentication and RFC2961, RSVP Refresh Overhead Reduction Extensions respectively.

For detailed information about MPLS concepts, configuration tasks, and examples, see *MPLS Configuration Guide for the Cisco CRS Routers*.

- authentication (RSVP), on page 3
- bandwidth (RSVP), on page 5
- bandwidth mam (RSVP), on page 7
- bandwidth rdm (RSVP), on page 9
- clear rsvp authentication, on page 11
- clear rsvp counters authentication, on page 13
- clear rsvp counters all, on page 15
- clear rsvp counters chkpt, on page 17
- clear rsvp counters events, on page 19
- clear rsvp counters messages, on page 21
- clear rsvp counters oor, on page 23
- clear rsvp counters prefix-filtering, on page 25
- key-source key-chain (RSVP), on page 27
- life-time (RSVP), on page 29
- mpls traffic-eng lsp-oor, on page 31
- rsvp, on page 34
- rsvp bandwidth mam, on page 35
- rsvp bandwidth rdm, on page 38
- rsvp interface, on page 41

- rsvp neighbor, on page 43
- show rsvp authentication, on page 45
- show rsvp counters, on page 50
- show rsvp counters oor, on page 54
- show rsvp counters prefix-filtering, on page 56
- show rsvp fast-reroute, on page 59
- show rsvp graceful-restart, on page 62
- show rsvp hello instance, on page 66
- show rsvp hello instance interface-based, on page 69
- show rsvp interface, on page 71
- show rsvp neighbor, on page 74
- show rsvp request, on page 76
- show rsvp reservation, on page 79
- show rsvp sender, on page 82
- show rsvp session, on page 85
- signalling dscp (RSVP), on page 88
- signalling graceful-restart, on page 90
- signalling hello graceful-restart interface-based, on page 92
- signalling hello graceful-restart refresh interval, on page 93
- signalling hello graceful-restart refresh misses, on page 95
- signalling prefix-filtering access-list, on page 97
- signalling prefix-filtering default-deny-action, on page 99
- signalling rate-limit, on page 101
- signalling refresh interval, on page 103
- signalling refresh missed, on page 105
- signalling refresh reduction bundle-max-size, on page 107
- signalling refresh reduction disable, on page 109
- signalling refresh reduction reliable, on page 111
- signalling refresh reduction summary, on page 114
- window-size (RSVP), on page 116

## authentication (RSVP)

To enter RSVP authentication mode, use the **authentication** command in Global Configuration mode, RSVP interface configuration mode, or RSVP neighbor configuration mode. To remove authentication parameters in the applicable mode, use the **no** form of this command.

### authentication

## **Syntax Description**

This command has no arguments or keywords.

### **Command Default**

The default value is no authentication, which means that the feature is disabled.

#### **Command Modes**

Global Configuration

RSVP interface configuration

RSVP neighbor configuration

## **Command History**

| Release       | Modification                 |
|---------------|------------------------------|
| Release 3.4.1 | This command was introduced. |
| Release 3.5.0 | No modification.             |
| Release 3.6.0 | No modification.             |
| Release 3.7.0 | No modification.             |
| Release 3.8.0 | No modification.             |
| Release 3.9.0 | No modification.             |

## Task ID

| Task<br>ID | Operations     |
|------------|----------------|
| mpls-te    | read,<br>write |
| ouni       | read,<br>write |

## **Examples**

The following example shows how to enter RSVP authentication configuration mode from global configuration mode:

```
RP/0/RP0/CPU0:router# configure
RP/0/RP0/CPU0:router(config)# rsvp authentication
RP/0/RP0/CPU0:router(config-rsvp-auth)#
```

The following example shows how to activate the RSVP on an interface and enter RSVP authentication configuration mode:

```
RP/0/RP0/CPU0:router# configure
RP/0/RP0/CPU0:router(config)# rsvp interface pos 0/2/1/0
RP/0/RP0/CPU0:router(config-rsvp-if)# authentication
RP/0/RP0/CPU0:router(config-rsvp-if-auth)#
```

The following example shows how to configure the RSVP neighbor with IP address 10.0.0.1 and enter neighbor authentication configuration mode:

```
RP/0/RP0/CPU0:router# configure
RP/0/RP0/CPU0:router(config)# rsvp neighbor 10.0.0.1 authentication
RP/0/RP0/CPU0:router(config-rsvp-nbor-auth)#
```

| Command                                 | Description                                                                          |
|-----------------------------------------|--------------------------------------------------------------------------------------|
| key-source key-chain (RSVP), on page 27 | Specifies the source of the key information to authenticate RSVP signaling messages. |
| life-time (RSVP), on page 29            | Controls how long RSVP maintains idle security associations with trusted neighbors.  |
| window-size (RSVP), on page 116         | Specifies the tolerance to accept out-of-sequence messages.                          |

## bandwidth (RSVP)

To configure RSVP bandwidth on an interface using prestandard DS-TE mode, use the **bandwidth** command in RSVP interface configuration mode. To reset the RSVP bandwidth on that interface to its default value, use the **no** form of this command.

**bandwidth** [percentage] [total-reservable-bandwidth [largest-reservable-flow] [sub-pool reservable-bw]] [global-pool bandwidth [sub-pool reservable-bw]] [bc0 bandwidth [bc1 reservable-bw]]

## **Syntax Description**

| total-reservable-bandwidth | (Optional) Total reservable bandwidth (in Kbps, Mbps or Gbps) that RSVP accepts for reservations on this interface. Range is 0 to 4294967295. |
|----------------------------|----------------------------------------------------------------------------------------------------|
| largest-reservable-flow    | (Optional) Largest reservable flow (in Kbps, Mbps or Gbps) that RSVP accepts for reservations on this interface. Range is 0 to 4294967295.    |
| sub-pool reservable-bw     | (Optional) Configures the total reservable bandwidth in the sub-pool (in Kbps, Mbps, or Gbps). Range is 0 to 4294967295.                      |
| bc0 bandwidth              | (Optional) Configures the total reservable bandwidth in the bc0 pool (in Kbps, Mbps or Gbps). The default is Kbps. Range is 0 to 4294967295.  |
| bc1 reservable-bw          | (Optional) Configures the total reservable bandwidth in the bc1 pool (in Kbps, Mbps or Gbps).                                                 |
| global-pool bandwidth      | (Optional) Configures the total reservable bandwidth in the global-pool. Range is 0 to 4294967295 Kbps.                                       |

## **Command Default**

sub-pool-bw: 0

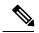

Note

If the command is entered without the optional arguments, the total bandwidth is set to 75 percent of the intrinsic bandwidth of the interface. (If the interface has zero intrinsic bandwidth, none are reserved.)

### **Command Modes**

RSVP interface configuration

### **Command History**

| Release       | Modification                           |
|---------------|----------------------------------------|
| Release 2.0   | This command was introduced.           |
| Release 3.0   | No modification.                       |
| Release 3.3.0 | No modification.                       |
| Release 3.4.0 | No modification.                       |
| Release 3.5.0 | No modification.                       |
| Release 3.6.0 | No modification.                       |
| Release 3.7.0 | The <b>sub-pool</b> keyword was added. |

| Release       | Modification                             |
|---------------|------------------------------------------|
| Release 3.8.0 | No modification.                         |
| Release 3.9.0 | No modification.                         |
| Release 4.3.1 | The <b>percentage</b> keyword was added. |

### **Usage Guidelines**

RSVP is enabled either using the **rsvp interface** command or when MPLS is configured on the interface. In addition, there are other instances in which RSVP is enabled automatically; for example, when an RSVP message is received on an interface that is not configured under RSVP or MPLS (such as out-of-band signaling for an Optical User Network Interface application).

If RSVP reservation messages are received on an interface different from the one through which the corresponding Path message was sent out, the interfaces are adjusted such that all resource reservations, such as bandwidth, are done on the outgoing interface of the Path message.

Prestandard DS-TE uses the Cisco proprietary mechanisms for RSVP signaling and IGP advertisements. This DS-TE mode does not interoperate with third-party vendor equipment. Note that prestandard DS-TE is enabled only after configuring the sub-pool bandwidth values on MPLS-enabled interfaces.

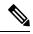

Note

You can also configure RSVP bandwidth on an interface using IETF DS-TE mode. This mode supports multiple bandwidth constraint models, including the Russian Doll Model (RDM) and the Maximum Allocation Model (MAM) both with two bandwidth pools.

### Task ID

| Task<br>ID | Operations     |
|------------|----------------|
| mpls-te    | read,<br>write |
| ouni       | read,<br>write |

### **Examples**

The following example shows how to limit the total of all RSVP reservations on POS interface 0/3/0/0 to 5000 Kbps:

```
RP/0/RP0/CPU0:router# configure
RP/0/RP0/CPU0:router(config)# rsvp interface pos 0/3/0/0
RP/0/RP0/CPU0:router(config-rsvp-if)# bandwidth 5000
```

| Command                         | Description                                                                          |
|---------------------------------|--------------------------------------------------------------------------------------|
| bandwidth mam (RSVP), on page 7 | Configures RSVP bandwidth on an interface using the MAM bandwidth constraints model. |
| bandwidth rdm (RSVP), on page 9 | Configures RSVP bandwidth on an interface using the RDM bandwidth constraints model. |

## bandwidth mam (RSVP)

To configure RSVP bandwidth on an interface using the Maximum Allocation Model (MAM) bandwidth constraints model, use the **bandwidth mam** command in RSVP interface configuration mode. To return to the default behavior, use the **no** form of this command.

**bandwidth mam** total-reservable-bandwidth | **max-reservable-bw** maximum-reservable-bw [largest-reservable-flow [**bc0** reservable-bandwidth ] [**bc1** reservable-bw]]

## **Syntax Description**

| total-reservable- bandwidth                | Total reservable bandwidth (in Kbps, Mbps or Gbps) that RSVP accepts for reservations on this interface. Range is 0 to 4294967295.                  |
|--------------------------------------------|----------------------------------------------------------------------------------------------------|
| max-reservable-bw<br>maximum-reservable-bw | Configures the maximum reservable bandwidth (in Kbps, Mbps or Gbps) that RSVP accepts for reservations on this interface. Range is 0 to 4294967295. |
| largest-reservable-flow                    | (Optional) Largest reservable flow (in Kbps, Mbps or Gbps) that RSVP accepts for reservations on this interface. Range is 0 to 4294967295.          |
| bc0 reservable-bandwidth                   | (Optional) Configures the total reservable bandwidth in the bc0 pool (in Kbps, Mbps or Gbps).                                                       |
| bc1 reservable-bw                          | (Optional) Configures the total reservable bandwidth in the bc1 pool (in Kbps, Mbps or Gbps).                                                       |

### **Command Default**

No default behavior or values.

### **Command Modes**

RSVP interface configuration

## **Command History**

| Release       | Modification                 |
|---------------|------------------------------|
| Release 3.3.0 | This command was introduced. |
| Release 3.4.0 | No modification.             |
| Release 3.5.0 | No modification.             |
| Release 3.6.0 | No modification.             |
| Release 3.7.0 | No modification.             |
| Release 3.8.0 | No modification.             |
| Release 3.9.0 | No modification.             |

### **Usage Guidelines**

Both the MAM and RDM models can be configured on a single interface to allow switching between each model.

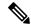

Note

Non-stop forwarding (NSF) is not guaranteed when the bandwidth constraint model is changed.

## Task ID

| Task<br>ID | Operations     |
|------------|----------------|
| mpls-te    | read,<br>write |
| ouni       | read,<br>write |

## **Examples**

The following example shows how to limit the total of all RSVP reservations on POS interface 0/3/0/0 to 7500 kbps:

```
RP/0/RP0/CPU0:router# configure
RP/0/RP0/CPU0:router(config)# rsvp interface pos 0/3/0/0
RP/0/RP0/CPU0:router(config-rsvp-if)# bandwidth mam 7500
```

| Command                         | Description                                                                          |
|---------------------------------|--------------------------------------------------------------------------------------|
| bandwidth (RSVP), on page 5     | Configures RSVP bandwidth on an interface using prestandard DS-TE mode.              |
| bandwidth rdm (RSVP), on page 9 | Configures RSVP bandwidth on an interface using the RDM bandwidth constraints model. |

## bandwidth rdm (RSVP)

To configure RSVP bandwidth on an interface using the Russian Doll Model (RDM) bandwidth constraints model, use the **bandwidth rdm** command in RSVP interface configuration mode. To return to the default behavior, use the **no** form of this command.

**bandwidth rdm** total-reservable-bw | **bc0** total-reservable-bw | **global-pool** total-reservable-bw | largest-reservable-flow | **bc1** reservable-bw | **sub-pool** reservable-bw

## **Syntax Description**

| total-reservable-bw            | Total reservable bandwidth (in Kbps, Mbps or Gbps). The default value is expressed in Kbps.                     |  |  |
|--------------------------------|----------------------------------------------------------------------------------------------------|--|--|
| <b>bc0</b> total-reservable-bw | Reserves bandwidth in the bc0 pool (in Kbps, Mbps or Gbps).                                                     |  |  |
| global-pool                    | Reserves bandwidth in the global pool.                                                                          |  |  |
| largest-reservable-flow        | (Optional) Largest reservable flow (in Kbps, Mbps or Gbps). The default value is expressed in Kbps.             |  |  |
| bc1                            | (Optional) Reserves bandwidth in the bc1 pool (in Kbps, Mbps or Gbps).                                          |  |  |
| sub-pool                       | (Optional) Reserves bandwidth in the sub-pool.                                                                  |  |  |
| reservable-bandwidth           | Reservable bandwidth in the sub- and bc1 pools (in Kbps, Mbps or Gbps). The default value is expressed in Kbps. |  |  |

#### **Command Default**

No default behavior or values.

#### **Command Modes**

RSVP interface configuration

## **Command History**

| Release       | Modification                 |
|---------------|------------------------------|
| Release 3.3.0 | This command was introduced. |
| Release 3.4.0 | No modification.             |
| Release 3.5.0 | No modification.             |
| Release 3.6.0 | No modification.             |
| Release 3.7.0 | No modification.             |
| Release 3.8.0 | No modification.             |
| Release 3.9.0 | No modification.             |
|               | ·                            |

## **Usage Guidelines**

Both the MAM and RDM bandwidth constraint models support up two bandwidth pools.

Cisco IOS XR software provides global configuration when switching between bandwidth constraint models. Both models are configured on a single interface to allow switching between models.

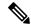

Note

Non-stop forwarding (NSF) is not guaranteed when the bandwidth constraint model is changed.

The **global pool** and **sub-pool** keywords are included in this command for backward compatibility with prestandard DS-TE. The **global pool** keyword is equivalent to the **bc0** keyword. The **sub-pool** keyword is equivalent to the **bc1** keyword.

RDM is the default bandwidth constraint model used in both pre-standard and IETF mode.

### Task ID

| Task<br>ID | Operations     |
|------------|----------------|
| mpls-te    | read,<br>write |
| ouni       | read,<br>write |

## **Examples**

The following example shows how to limit the total of all RSVP reservations on POS interface 0/3/0/0 to 7500 kbps, and allows each single flow to reserve no more than 1000 kbps:

```
RP/0/RP0/CPU0:router# configure
RP/0/RP0/CPU0:router(config)# rsvp interface pos 0/3/0/0
RP/0/RP0/CPU0:router(config-rsvp-if)# bandwidth rdm 7500 1000
```

| Command                         | Description                                                                          |
|---------------------------------|--------------------------------------------------------------------------------------|
| bandwidth (RSVP), on page 5     | Configures RSVP bandwidth on an interface using prestandard DS-TE mode.              |
| bandwidth mam (RSVP), on page 7 | Configures RSVP bandwidth on an interface using the MAM bandwidth constraints model. |

## clear rsvp authentication

To eliminate RSVP security association (SA) before the lifetime expires, use the **clear rsvp authentication** command in EXEC mode.

**clear rsvp authentication** [type interface-path-id] [**destination** IP address ] [**source** IP address]

## **Syntax Description**

| type                   | (Optional) Interface type. For more information, use the question mark (?) online help function.                                               |                                                                                                    |  |
|------------------------|----------------------------------------------------------------------------------------------------|----------------------------------------------------------------------------------------------------|--|
| interface-path-id      | Physica                                                                                                    | Physical interface or a virtual interface.                                                                          |  |
|                        | Note                                                                                                    | Use the <b>show interfaces</b> command to see a list of all possible interfaces currently configured on the router. |  |
|                        | For more information about the syntax for the router, use the question mark online help function.                                              |                                                                                                    |  |
| destination IP address | (Optional) Eliminates the RSVP security associations (SA) before their lifetimes expire. All SAs with this destination IP address are cleared. |                                                                                                    |  |
| source IP address      | (Optional) Eliminates the RSVP security associations (SA) before their lifetimes expire. All SAs with this source IP address are cleared.      |                                                                                                    |  |

## **Command Default**

No default behavior or values

### **Command Modes**

**EXEC** 

## **Command History**

| Release       | Modification                 |
|---------------|------------------------------|
| Release 3.4.1 | This command was introduced. |
| Release 3.5.0 | No modification.             |
| Release 3.6.0 | No modification.             |
| Release 3.7.0 | No modification.             |
| Release 3.8.0 | No modification.             |
| Release 3.9.0 | No modification.             |

## **Usage Guidelines**

Use the **clear rsvp authentication** command for the following reasons:

- To eliminate security associations before their lifetimes expire
- To free up memory
- To resolve a problem with a security association being in an indeterminate state

You can delete all RSVP security associations if you do not enter an optional filter (interface, source, or destination IP address).

If you delete a security association, it is recreated as needed.

## Task ID

| Task<br>ID | Operations |
|------------|------------|
| mpls-te    | execute    |
| ouni       | execute    |

#### **Examples**

The following example shows how to clear each SA:

RP/0/RP0/CPU0:router# clear rsvp authentication

The following example shows how to clear each SA with the destination address10.0.0.1:

 $\label{eq:rp0/RP0/CPU0:router\# clear rsvp authentication destination 10.0.0.1} \\$ 

The following example shows how to clear each SA with the source address 172.16.0.1:

RP/0/RP0/CPU0:router# clear rsvp authentication source 172.16.0.1

The following example shows how to clear each SA with the POS interface 0/2/1/0:

RP/0/RP0/CPU0:router# clear rsvp authentication POS 0/2/1/0

The following example shows how to clear each SA on the POS interface 0/2/1/0, destination address 10.0.0.1, and source address 172.16.0.1:

RP/0/RP0/CPU0:router# clear rsvp authentication POS 0/2/1/0 destination 10.0.0.1 source 172.16.0.1

| Command | Description                                                                                    |
|---------|------------------------------------------------------------------------------------------------|
| ( )     | Controls how long RSVP maintains idle security associations with other trusted RSVP neighbors. |

## clear rsvp counters authentication

To eliminate RSVP counters for each security association (SA), use the **clear rsvp counters authentication** command in EXEC mode.

**clear rsvp counters authentication** [type interface-path-id] [**destination** IP address ][**source** IP address ]

## **Syntax Description**

| type                          | (Optional) Interface type. For more information, use the question mark (?) online help function.                             |                                                                                                    |  |
|-------------------------------|----------------------------------------------------------------------------------------------------|----------------------------------------------------------------------------------------------------|--|
| interface-path-id             | Physical interface or a virtual interface.                                                                                   |                                                                                                    |  |
|                               | Note                                                                                                    | Use the <b>show interfaces</b> command to see a list of all possible interfaces currently configured on the router. |  |
|                               |                                                                                                    | For more information about the syntax for the router, use the question mark (?) online help function.               |  |
| <b>destination</b> IP address | (Optional) Eliminates authentication-related statistics for each security association (SA) with this destination IP address. |                                                                                                    |  |
| source IP address             | (Optional) Eliminates authentication-related statistics for each security association (SA) with this source IP address.      |                                                                                                    |  |

### **Command Default**

No default behavior or values

## **Command Modes**

**EXEC** 

## **Command History**

| Release       | Modification                 |
|---------------|------------------------------|
| Release 3.4.1 | This command was introduced. |
| Release 3.5.0 | No modification.             |
| Release 3.6.0 | No modification.             |
| Release 3.7.0 | No modification.             |
| Release 3.8.0 | No modification.             |
| Release 3.9.0 | No modification.             |
|               |                              |

### Task ID

| Task<br>ID | Operations |
|------------|------------|
| mpls-te    | execute    |
| ouni       | execute    |

### **Examples**

The following example shows how to clear authentication counters for each SA:

 $\label{eq:reduced_reduced_reduced} \texttt{RP/0/RP0/CPU0:} \texttt{router\#} \ \textbf{clear} \ \textbf{rsvp} \ \textbf{counters} \ \textbf{authentication}$ 

The following example shows how to clear authentication counters for each SA with the destination address 10.0.0.1:

RP/0/RP0/CPU0:router# clear rsvp counters authentication destination 10.0.0.1

The following example shows how to clear authentication counters for each SA with the source address 172.16.0.1:

RP/0/RP0/CPU0:router# clear rsvp counters authentication source 172.16.0.1

The following example shows how to clear authentication counters for each SA with the POS interface 0/2/1/0:

RP/0/RP0/CPU0:router# clear rsvp counters authentication POS 0/2/1/0

The following example shows how to clear authentication counters for each SA on the POS interface 0/2/1/0, destination address 10.0.0.1, and source address 172.16.0.1:

RP/0/RP0/CPU0:router# clear rsvp counters authentication POS 0/2/1/0 destination 10.0.0.1 source 172.16.0.1

## clear rsvp counters all

To clear (set to zero) all RSVP message and event counters that are being maintained by the router, use the **clear rsvp counters all** command in EXEC mode.

clear rsvp counters all [type interface-path-id]

## **Syntax Description**

| type              | (Optional) Interface type. For more information, use the question mark (?) online help function. |                                                                                                    |
|-------------------|--------------------------------------------------------------------------------------------------|----------------------------------------------------------------------------------------------------|
| interface-path-id | Physical interface or a virtual interface.                                                       |                                                                                                    |
|                   | Note                                                                                             | Use the <b>show interfaces</b> command to see a list of all possible interfaces currently configured on the router. |
|                   | For more                                                                                         | e information about the syntax for the router, use the question mark (?) online ction.                              |

### **Command Modes**

### **EXEC**

## **Command History**

| Release       | Modification                 |
|---------------|------------------------------|
| Release 2.0   | This command was introduced. |
| Release 3.0   | No modification.             |
| Release 3.3.0 | No modification.             |
| Release 3.4.0 | No modification.             |
| Release 3.5.0 | No modification.             |
| Release 3.6.0 | No modification.             |
| Release 3.7.0 | No modification.             |
| Release 3.9.0 | No modification.             |

## Task ID

| Task<br>ID | Operations     |
|------------|----------------|
| mpls-te    | read,<br>write |
| ouni       | read,<br>write |

## **Examples**

The following example shows how to clear all message and event counters:

RP/0/RP0/CPU0:router# clear rsvp counters all

| Command                                  | Description                                                                    |
|------------------------------------------|--------------------------------------------------------------------------------|
| clear rsvp counters events, on page 19   | Clears all RSVP event counters that are being maintained by the router.        |
| clear rsvp counters messages, on page 21 | Clears all RSVP message counters that are being maintained by the router.      |
| show rsvp counters, on page 50           | Shows all RSVP message/event counters that are being maintained by the router. |

## clear rsvp counters chkpt

To clear RSVP checkpoint counters, use the **clear rsvp counters chkpt** command in EXEC mode.

## clear rsvp counters chkpt

## **Syntax Description**

This command has no arguments or keywords.

## **Command Default**

No default behavior or values

## **Command Modes**

 $\operatorname{EXEC}$ 

## **Command History**

| Release       | Modification                 |
|---------------|------------------------------|
| Release 2.0   | This command was introduced. |
| Release 3.0   | No modification.             |
| Release 3.3.0 | No modification.             |
| Release 3.4.0 | No modification.             |
| Release 3.5.0 | No modification.             |
| Release 3.6.0 | No modification.             |
| Release 3.7.0 | No modification.             |
| Release 3.8.0 | No modification.             |
| Release 3.9.0 | No modification.             |

## Task ID

| iask<br>ID | Uperations     |
|------------|----------------|
| mpls-te    | read,<br>write |
| ouni       | read,<br>write |
|            |                |

## **Examples**

The following example shows how to clear all message and event counters:

RP/0/RP0/CPU0:router# clear rsvp counters chkpt

| Command                                  | Description                                                                    |
|------------------------------------------|--------------------------------------------------------------------------------|
| clear rsvp counters events, on page 19   | Clears all RSVP event counters that are being maintained by the router.        |
| clear rsvp counters messages, on page 21 | Clears all RSVP message counters that are being maintained by the router.      |
| show rsvp counters, on page 50           | Shows all RSVP message/event counters that are being maintained by the router. |

# clear rsvp counters events

To clear (set to zero) all RSVP event counters that are being maintained by the router, use the **clear rsvp counters events** command in EXEC mode.

**clear rsvp counters events** [type interface-path-id]

## **Syntax Description**

| type              | (Optional) Interface type. For more information, use the question mark (?) online help function. |                                                                                                    |
|-------------------|--------------------------------------------------------------------------------------------------|----------------------------------------------------------------------------------------------------|
| interface-path-id | Physical interface or a virtual interface.                                                       |                                                                                                    |
|                   | Note                                                                                             | Use the <b>show interfaces</b> command to see a list of all possible interfaces currently configured on the router. |
|                   | For more                                                                                         | e information about the syntax for the router, use the question mark (?) online ction.                              |

### **Command Default**

No default behavior or values

## **Command Modes**

**EXEC** 

## **Command History**

| Release       | Modification                 |
|---------------|------------------------------|
| Release 2.0   | This command was introduced. |
| Release 3.0   | No modification.             |
| Release 3.3.0 | No modification.             |
| Release 3.4.0 | No modification.             |
| Release 3.5.0 | No modification.             |
| Release 3.6.0 | No modification.             |
| Release 3.7.0 | No modification.             |
| Release 3.8.0 | No modification.             |
| Release 3.9.0 | No modification.             |

## **Usage Guidelines**

Use the **clear rsvp counters events** command to set all RSVP event counters to zero.

## Task ID

| Task<br>ID | Operations     |
|------------|----------------|
| mpls-te    | read,<br>write |

| Task<br>ID | Operations     |
|------------|----------------|
| ouni       | read,<br>write |

## Examples

The following example shows how to clear all event counters:

RP/0/RP0/CPU0:router# clear rsvp counters events

| Command                                  | Description                                                                                                   |
|------------------------------------------|----------------------------------------------------------------------------------------------------|
| clear rsvp counters messages, on page 21 | Clears all RSVP message counters that are being maintained by the router.                                     |
| show rsvp counters, on page 50           | Shows RSVP event counters that are being maintained by the router when the <i>events</i> option is specified. |

## clear rsvp counters messages

To clear (set to zero) all RSVP message counters that are being maintained by the router, use the **clear rsvp counters messages** command in EXEC mode.

**clear rsvp counters messages** [type interface-path-id]

## **Syntax Description**

| type              | (Optional) Interface type. For more information, use the question mark (?) online help function. |                                                                                                    |
|-------------------|--------------------------------------------------------------------------------------------------|----------------------------------------------------------------------------------------------------|
| interface-path-id | Physical interface or a virtual interface.                                                       |                                                                                                    |
|                   | Note                                                                                             | Use the <b>show interfaces</b> command to see a list of all possible interfaces currently configured on the router. |
|                   | For more                                                                                         | e information about the syntax for the router, use the question mark (?) online ction.                              |

### **Command Default**

No default behavior or values

### **Command Modes**

**EXEC** 

## **Command History**

| Release       | Modification                 |
|---------------|------------------------------|
| Release 2.0   | This command was introduced. |
| Release 3.0   | No modification.             |
| Release 3.3.0 | No modification.             |
| Release 3.4.0 | No modification.             |
| Release 3.5.0 | No modification.             |
| Release 3.6.0 | No modification.             |
| Release 3.7.0 | No modification.             |
| Release 3.8.0 | No modification.             |
| Release 3.9.0 | No modification.             |

## **Usage Guidelines**

Use the **clear rsvp counters messages** command to set all RSVP message counters to zero.

## Task ID

| Task<br>ID | Operations     |
|------------|----------------|
| mpls-te    | read,<br>write |

| Task<br>ID | Operations     |
|------------|----------------|
| ouni       | read,<br>write |

## **Examples**

The following example shows how to set all RSVP message counters for POS interface 0/3/0/2 to zero:

RP/0/RP0/CPU0:router# clear rsvp counters messages pos0/3/0/2

| Command                        | Description                                             |
|--------------------------------|---------------------------------------------------------|
| show rsvp counters, on page 50 | Displays the number of RSVP messages sent and received. |

## clear rsvp counters oor

To clear internal RSVP counters on out of resources (OOR) events, use the **clear rsvp counters oor** command in EXEC mode.

clear rsvp counters oor [type interface-path-id]

## **Syntax Description**

| type                                                                                  | (Optional) Interface type. For more information, use the question mark (?) online help function. |                                                                                                    |
|---------------------------------------------------------------------------------------|--------------------------------------------------------------------------------------------------|----------------------------------------------------------------------------------------------------|
| interface-path-id                                                                     | Physical interface or a virtual interface.                                                       |                                                                                                    |
|                                                                                       | Note                                                                                             | Use the <b>show interfaces</b> command to see a list of all possible interfaces currently configured on the router. |
| For more information about the syntax for the router, use the question help function. |                                                                                                  | e information about the syntax for the router, use the question mark (?) online ction.                              |

### **Command Default**

No default behavior or values

### **Command Modes**

**EXEC** 

## **Command History**

| Release       | Modification                 |
|---------------|------------------------------|
| Release 3.2   | This command was introduced. |
| Release 3.3.0 | No modification.             |
| Release 3.4.0 | No modification.             |
| Release 3.5.0 | No modification.             |
| Release 3.6.0 | No modification.             |
| Release 3.7.0 | No modification.             |
| Release 3.8.0 | No modification.             |
| Release 3.9.0 | No modification.             |

## Usage Guidelines

Use the **clear rsvp counters oor** command to set RSVP OOR counters to zero.

## Task ID

| Task<br>ID | Operations     |
|------------|----------------|
| mpls-te    | read,<br>write |
| ouni       | read,<br>write |

## **Examples**

The following example show how to clear all RSVP message counters for POS interface 0/3/0/2 to zero:

 $\label{eq:reconstruction} \mbox{RP/O/RPO/CPUO:} \mbox{router# clear rsvp counters oor pos0/3/0/2}$ 

| Command                            | Description                                        |
|------------------------------------|----------------------------------------------------|
| show rsvp counters oor, on page 54 | Displays the internal RSVP counters on OOR events. |

# clear rsvp counters prefix-filtering

To clear internal prefix-filtering related RSVP counters, use the **clear rsvp counters prefix-filtering** command in EXEC mode.

**clear rsvp counters prefix-filtering interface** [type interface-path-id] | **access-list** [aclname]

## **Syntax Description**

| interface         | Clears RSVP prefix-filtering counters for all interfaces.                                                                       |  |
|-------------------|----------------------------------------------------------------------------------------------------|--|
| type              | (Optional) Interface type. For more information, use the question mark (?) online help function.                                |  |
| interface-path-id | Physical interface or a virtual interface.                                                                                      |  |
|                   | <b>Note</b> Use the <b>show interfaces</b> command to see a list of all possible interfaces currently configured on the router. |  |
|                   | For more information about the syntax for the router, use the question mark (?) online help function.                           |  |
| access-list       | Clears RSVP prefix-filtering counters for access control list.                                                                  |  |
| aclname           | (Optional) Name of the access list.                                                                                             |  |

## **Command Default**

No default behavior or values

## **Command Modes**

EXEC

## **Command History**

| Release       | Modification                 |
|---------------|------------------------------|
| Release 3.2   | This command was introduced. |
| Release 3.3.0 | No modification.             |
| Release 3.4.0 | No modification.             |
| Release 3.5.0 | No modification.             |
| Release 3.6.0 | No modification.             |
| Release 3.7.0 | No modification.             |
| Release 3.8.0 | No modification.             |
| Release 3.9.0 | No modification.             |
|               |                              |

## **Usage Guidelines**

Use the **clear rsvp counters prefix-filtering** command to set RSVP prefix-filtering related RSVP counters to zero.

## Task ID

| Task<br>ID | Operations     |
|------------|----------------|
| mpls-te    | read,<br>write |
| ouni       | read,<br>write |

## **Examples**

The following example shows how to set all RSVP message counters for POS interface 0/3/0/2 to zero:

RP/0/RP0/CPU0:router# clear rsvp counters prefix-filtering interface pos0/3/0/2

The following example shows how to set all RSVP prefix-filtering counters for access-list banks to zero:

RP/0/RP0/CPU0:router# clear rsvp counters prefix-filtering access-list banks

| Command                                         | Description                                                   |
|-------------------------------------------------|---------------------------------------------------------------|
| show rsvp counters prefix-filtering, on page 56 | Displays the internal prefix-filtering related RSVP counters. |

## key-source key-chain (RSVP)

To specify the source of the key information to authenticate RSVP messages, use the **key-source key-chain** command in the appropriate RSVP authentication configuration mode. To remove the key source from the appropriate RSVP authentication configuration mode, use the **no** form of this command.

key-source key-chain key-chain-name

## **Syntax Description**

key-chain-name Name of the keychain. The maximum number of characters is 32.

### **Command Default**

The default value is none, which means that the key source is not specified.

#### **Command Modes**

RSVP authentication configuration

RSVP interface authentication configuration

RSVP neighbor authentication configuration

### **Command History**

| Release       | Modification                 |
|---------------|------------------------------|
| Release 3.4.1 | This command was introduced. |
| Release 3.5.0 | No modification.             |
| Release 3.6.0 | No modification.             |
| Release 3.7.0 | No modification.             |
| Release 3.8.0 | No modification.             |
| Release 3.9.0 | No modification.             |

## **Usage Guidelines**

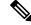

Note

- RSVP authentication is enabled regardless of whether or not the specified keychain exists or has no available keys to use. If the specified keychain does not exist or there are no available keys in the keychain, RSVP authentication processing fails.
- The **key-source key-chain** command does not create a keychain but just specifies which keychain to use. You must configure a keychain first. For an example of how a key chain is configured, see *Cisco IOS XR System Security Configuration Guide for the Cisco CRS-1 Router*.
- The **no key-source key-chain** command does not necessarily disable the authentication.
- RSVP authentication supports only keyed-hash message authentication code (HMAC)-type algorithms.

For inheritance procedures, see Cisco IOS XR MPLS Configuration Guide for the Cisco CRS-1 Router.

#### Task ID

| Task<br>ID | Operations     |
|------------|----------------|
| mpls-te    | read,<br>write |
| ouni       | read,<br>write |

### **Examples**

The following example shows that the source of the key information is specified for the keychain mpls-keys in RSVP authentication configuration mode:

```
RP/0/RP0/CPU0:router# configure
RP/0/RP0/CPU0:router(config)# rsvp authentication
RP/0/RP0/CPU0:router(config-rsvp-auth)# key-source key-chain mpls-keys
```

The following example shows that the source of the key information is specified for the keychain mpls-keys for a POS interface in RSVP authentication configuration mode:

```
RP/0/RP0/CPU0:router# configure
RP/0/RP0/CPU0:router(config)# rsvp interface POS 0/2/1/0
RP/0/RP0/CPU0:router(config-rsvp-if)# authentication
RP/0/RP0/CPU0:router(config-rsvp-if-auth)# key-source key-chain mpls-keys
```

The following example shows that the source of the key information is specified for the keychain mpls-keys in RSVP neighbor authentication configuration mode:

```
RP/0/RP0/CPU0:router# configure
RP/0/RP0/CPU0:router(config)# rsvp neighbor 10.0.0.1 authentication
RP/0/RP0/CPU0:router(config-rsvp-nbor-auth)# key-source key-chain mpls-keys
```

| Command                         | Description                                                                                    |
|---------------------------------|------------------------------------------------------------------------------------------------|
| life-time (RSVP), on page 29    | Controls how long RSVP maintains idle security associations with other trusted RSVP neighbors. |
| window-size (RSVP), on page 116 | Specifies the tolerance to accept out-of-sequence messages.                                    |

## life-time (RSVP)

To control how long RSVP maintains idle security associations with other trusted RSVP neighbors, use the **life-time** command in the appropriate RSVP authentication configuration mode. To disable the lifetime setting, use the **no** form of this command.

life-time seconds

## **Syntax Description**

seconds Length of time, in seconds, that RSVP maintains security associations with other trusted RSVP neighbors. Range is 30 to 86400.

### **Command Default**

seconds: 1800 (30 minutes)

### **Command Modes**

RSVP authentication configuration

RSVP interface authentication configuration

RSVP neighbor authentication configuration

### **Command History**

| Release       | Modification                 |
|---------------|------------------------------|
| Release 3.4.1 | This command was introduced. |
| Release 3.5.0 | No modification.             |
| Release 3.6.0 | No modification.             |
| Release 3.7.0 | No modification.             |
| Release 3.8.0 | No modification.             |
| Release 3.9.0 | No modification.             |

### **Usage Guidelines**

For inheritance procedures, see Cisco IOS XR MPLS Configuration Guide for the Cisco CRS-1 Router.

Use the **life-time** (**RSVP**) command to indicate when to end idle security associations with RSVP trusted neighbors.

By setting a larger lifetime, the router remembers the state for a long period time which provides better protection against a replay attack.

Use the **clear rsvp authentication** command to free security associations before their lifetimes expire.

## Task ID

| Task<br>ID | Operations     |
|------------|----------------|
| mpls-te    | read,<br>write |
| ouni       | read,<br>write |

## **Examples**

The following example shows how to configure a lifetime of 2000 seconds for each SA in RSVP authentication configuration mode:

```
RP/0/RP0/CPU0:router# configure
RP/0/RP0/CPU0:router(config)# rsvp authentication
RP/0/RP0/CPU0:router(config-rsvp-auth)# life-time 2000
```

The following example shows how to configure a lifetime of 2000 seconds for each SA in RSVP neighbor authentication configuration mode:

```
RP/0/RP0/CPU0:router# configure
RP/0/RP0/CPU0:router(config)# rsvp neighbor 10.0.0.1 authentication
RP/0/RP0/CPU0:router(config-rsvp-nbor-auth)# life-time 2000
```

The following example shows how to configure a lifetime of 2000 seconds for each SA in RSVP interface authentication configuration mode:

```
RP/0/RP0/CPU0:router# configure
RP/0/RP0/CPU0:router(config)# rsvp interface POS 0/2/1/0
RP/0/RP0/CPU0:router(config-rsvp-if)# authentication
RP/0/RP0/CPU0:router(config-rsvp-if-auth)# life-time 2000
```

| Command                                 | Description                                                                          |
|-----------------------------------------|--------------------------------------------------------------------------------------|
| clear rsvp authentication, on page 11   | Clears out RSVP security associations.                                               |
| key-source key-chain (RSVP), on page 27 | Specifies the source of the key information to authenticate RSVP signaling messages. |
| window-size (RSVP), on page 116         | Specifies the tolerance to accept out-of-sequence messages.                          |

## mpls traffic-eng lsp-oor

To set LSP out-of-resource (OOR) parameters, use the **mpls traffic-eng lsp-oor** command in Global Configuration mode. To remove LSP OOR parameter settings, use the **no** form of this command.

mpls traffic-eng lsp-oor [ green | red | yellow action | accept reopt-lsp | admit lsp-min-bw value flood available-bw value | te-metric penalty value | yellow | red transit-all | transit-unprotected threshold value | green recovery-duration minutes ]

no mpls traffic-eng lsp-oor [ green | red | yellow action | accept reopt-lsp | admit lsp-min-bw value | flood available-bw value | te-metric penalty | yellow | red transit-all | transit-unprotected threshold green recovery-duration ]

### **Syntax Description**

{green|red|yellow}

(Optional) Specifies a color option for identifying specific actions noted with the action keyword.

Here, green signifies normal state, red signifies major state, and yellow signifies minor state.

action {accept reopt-lsp|admit lsp-min-bw value|flood {available-bw (Optional) Specifies one of the *value*|**te-metric penalty** *value*}}

three actions for the selected state:

- accept reopt-lsp Accepts a reoptimized LSP sharing the same link in the selected state as the current LSP. If not enabled, reoptimized LSPs are rejected.
- admit lsp-min-bw value -Accept LSPs with a bandwidth that is at least equal to the specified bandwidth. The default value is 0.
- flood te-metric penalty value Adds a penalty value to the TE metric of the links in the specified state. This metric is flooded for all links on the router. The default value is 0.
- flood available-bw value Specifies the percentage of available bandwidth for all links. The default value is 100%.

| $\{\textbf{yellow} \textbf{red}\}\{\textbf{transit-all} \textbf{transit-protected}\}\ \textbf{threshold}\ \textit{value}$ | (Optional) Specifies a threshold value for mid-point (or transit) LSRs, for the yellow and red color options.                       |
|----------------------------------------------------------------------------------------------------|----------------------------------------------------------------------------------------------------|
|                                                                                                    | • <b>transit-all</b> – Specifies that the threshold value be applied for all mid-point routers.                                     |
|                                                                                                    | • transit-unprotected – Specifies that the threshold value be applied for unprotected mid-point routers.                            |
|                                                                                                    | • <b>threshold</b> <i>value</i> – Specifies the threshold value.                                                                    |
| green recovery-duration minutes                                                                                           | (Optional) Specifies the time duration for an LSP action in the <i>green</i> state, after recovery. The default value is 0 minutes. |

### **Command Default**

LSP OOR parameters are disabled.

### **Command Modes**

Global Configuration

#### **Command History**

## **Usage Guidelines**

Use the **mpls traffic-eng lsp-oor** .. action flood available-bw *value* command form to lower the available bandwidth on the link, potentially reducing the number of states that would be possible to set up over the link.

Use the **mpls traffic-eng lsp-oor** .. action flood te-metric penalty *value* command form to add to the flooded TE metric (in the MPLS-TE topology). This serves as a deterrent for LERs to set up LSPs over this link.

Use the **mpls traffic-eng lsp-oor** .. **action admit lsp-min-bw** *value* command form to admit only new LSPs with signaled bandwidth that exceeds the bandwidth value. This restricts the number of new transit LSPs to only a few high bandwidth LSPs.

Use the **mpls traffic-eng lsp-oor** .. **action accept reopt-lsp** command form to recover the condition when LSPs run into *Yellow* or *Red* states, by allowing existing LSPs to re-optimize.

Use the **mpls traffic-eng lsp-oor** .. **green recovery-duration** *minutes* command form to determine how long the actions are taken in the LSP OOR *Green* state after recovery. In other words, moving from yellow state to green state or red state to green state.

The following example shows how to configure the time duration for an LSP action in the *green* state, after recovery

```
Router# configure
Router(config)# mpls traffic-eng lsp-oor green recovery-duration 10
Router(config)# commit
Router(config)# end
```

The following example shows the output for the **show mpls traffic-eng lsp-oor summary** command. The main counters track the current OOR state, OOR thresholds, transitions, and the number of LSPs rejected due to OOR.

#### Router# show mpls traffic-eng lsp-oor summary

```
Total Transit LSPs: 5001
Total Transit Unprotected LSPs: 0
LSP OOR Status: Yellow; Changed last at: Wed May 15 17:05:48 2019
LSP OOR Green State Parameters:
 Available Bandwidth percentage: 100%
 TE Metric Penalty: 0
 Minimum LSP Size: 0 kbps
 Accept Reopt: FALSE
 Transition duration: 0 minutes
 Statistics:
   Transitions 0; LSPs accepted 5001, rejected 0
   Reopt accepted 0, rejected 0
LSP OOR Yellow State Parameters:
 Available Bandwidth percentage: 0%
  TE Metric Penalty: 0
 Minimum LSP Size: 10000 kbps
 Accept Reopt: TRUE
 Transit LSP Threshold: 5000
 Transit Unprotected LSP Threshold: No limit
 Statistics:
   Transitions 1; LSPs accepted 0, rejected 999
   Reopt accepted 0, rejected 0
LSP OOR Red State Parameters:
 Available Bandwidth percentage: 0%
 TE Metric Penalty: 0
 Minimum LSP Size: 10000 kbps
  Accept Reopt: FALSE
  Transit LSP Threshold: 10000
  Transit Unprotected LSP Threshold: No limit
  Statistics:
   Transitions 0; LSPs accepted 0, rejected 0
   Reopt accepted 0, rejected 0
```

## rsvp

To enable functionality for Resource Reservation Protocol (RSVP) and enter RSVP configuration commands, use the **rsvp** command in Global Configuration mode. To return to the default behavior, use the **no** form of this command.

### rsvp

## **Syntax Description**

This command has no keywords or arguments.

## **Command Default**

No default behavior or values

### **Command Modes**

Global Configuration

## **Command History**

| Release     | Modification                 |
|-------------|------------------------------|
| Release 2.0 | This command was introduced. |

## Task ID

| Task<br>ID | Operations     |
|------------|----------------|
| mpls-te    | read,<br>write |
| ouni       | read,<br>write |

## **Examples**

The following example shows how to enable RSVP functionality and enter the sub-mode for RSVP configuration commands:

RP/0/RP0/CPU0:router(config) # rsvp
RP/0/RP0/CPU0:router(config-rsvp) #

# rsvp bandwidth mam

To configure the RSVP default interface bandwidth for the maximum reservable bandwidth parameters using the Maximum Allocation Model (MAM) bandwidth constraints model, use the **rsvp bandwidth mam** command in Global Configuration mode. To return to the default of 75% for the global (BC0) and BC1 pools, use the **no** form of this command.

rsvp bandwidth mam percentage max-reservable percent [bc0 bc0-percent] [bc1 bc1-percent]

| Syntax Description | percentage     | Configures bandwidths as                                                                                                    |
|--------------------|----------------|----------------------------------------------------------------------------------------------------|
| Syntax Description | percentage     | percentages of physical link bandwidth.                                                                                                    |
|                    | max-reservable | Configures the maximum reservable bandwidth.                                                                                                    |
|                    | percent        | Configures the maximum reservable bandwidth interface percentage.                                                                                     |
|                    | bc0            | (Optional) Configures the BC0 global pool bandwidth percentage.                                                                                       |
|                    | bc0-percent    | Percentage for the BC0 pool bandwidth interface. Range is from 0 to 10000. Use this range to under-book or over-book RSVP bandwidth on the interface. |
|                    |                | Note Before you configure the percentage for the BC0 pool, configure the maximum reservable bandwidth pool.                                           |
|                    | bc1            | (Optional) Configures the BC1 subpool bandwidth percentage.                                                                                           |
|                    | bc1-percent    | Percentage for the BC1 pool bandwidth interface. Range is from 0 to 10000. Use this range to under-book or over-book RSVP bandwidth on the interface. |
|                    |                | Note  Before you configure the percentage for the BC1 pool, configure the maximum reservable bandwidth for the BC0 pool.                              |

#### **Command Default**

If the command is entered without the optional arguments, the RSVP total bandwidth is set to 75 percent of the intrinsic bandwidth of the interface. If the interface has no (0) intrinsic bandwidth, then no bandwidth is reserved for RSVP.

#### **Command Modes**

Global Configuration

### **Command History**

| Release          | Modification                                                                                   |
|------------------|------------------------------------------------------------------------------------------------|
| Release 3.8.4    | This command was introduced.                                                                   |
| Release<br>4.3.1 | The <b>percentage</b> keyword was positioned as a global option for the command in the syntax. |

### **Usage Guidelines**

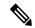

Note

The percentage keyword was positioned as a global option in the command syntax, thus changing the command syntax from rsvp bandwidth mam max-reservable percentage percent [bc0 percentage bc0-percent] [bc1 percentage bc1-percent] to rsvp bandwidth mam percentage max-reservable percent [bc0 bc0-percent] [bc1 bc1-percent].

The **percentage** keyword allows for over-booking. The configured value overwrites the current default value of 75%.

RSVP and MPLS-TE uses these defaults to automatically set the BC0 (global pool) and BC1 (subpool) for any RSVP configured interface without specifying an absolute bandwidth.

The bandwidth is configured as a percentage instead of an absolute number. Automatic adjustment is based on the total interface bandwidth changes. The maximum reservable bandwidth automatically is readjusted when the interface bandwidth changes, for example, when adding or removing a bundle member.

You can specify the default percentage for the maximum reservable bandwidth, BC0 (global pool), BC1 (subpool), or either pool.

To configure a default for the BC0 pool, first configure one for the global pool. To configure a default for the BC1 pool, first configure one for the BC0 pool.

Each pool uses the following values:

- Explicit value configured on the interface for this pool.
- Default percentage value configured for this pool.
- Pool parent value (global is parent of both BC0 and BC1). This does not apply to the global pool since it does not have a parent.

### Task ID

| Task<br>ID | Operation      |
|------------|----------------|
| mpls-te    | read,<br>write |
| ouni       | read,<br>write |

This example shows how to configure RSVP default interface bandwidth percentage for the maximum reservable bandwidth using MAM.

RP/0/RP0/CPU0:router#configure
RP/0/RP0/CPU0:router(config)#rsvp bandwidth mam percentage max-reservable 1000 bc0 1000 bc1
1000

# **Related Commands**

| Command                         | Description                                                                                                    |
|---------------------------------|----------------------------------------------------------------------------------------------------|
| bandwidth mam (RSVP), on page 7 | Configures RSVP bandwidth on an interface using the Maximum Allocation Model (MAM) bandwidth constraints model.                                                          |
| bandwidth rdm (RSVP), on page 9 | Configures RSVP bandwidth on an interface using the Russian Doll Model (RDM) bandwidth constraints model.                                                                |
| rsvp bandwidth rdm, on page 38  | Configures the RSVP default interface bandwidth for<br>the maximum reservable bandwidth parameters using<br>the Russian Doll Model (RDM) bandwidth constraints<br>model. |
| show rsvp interface, on page 71 | Displays information about all interfaces with RSVP enabled.                                                                                                    |

# rsvp bandwidth rdm

To configure the RSVP default interface bandwidth for the maximum reservable bandwidth parameters using the Russian Doll Model (RDM) bandwidth constraints model, use the **rsvp bandwidth rdm** command in Global Configuration mode. To return to the default of 75% for the maximum reservable BC0 pool and 0% for the BC1 pools, use the **no** form of this command.

rsvp bandwidth rdm percentage max-reservable-bc0 percent [bc1 bc1-percent]

#### **Syntax Description**

| percentage         | Configures bandwidths as percentages of physical link bandwidth.                                                                                     |
|--------------------|----------------------------------------------------------------------------------------------------|
| max-reservable-bc0 | Configures the maximum reservable bandwidth for the BC0 global pool.                                                                                 |
| percent            | Percentage for the BC0 pool bandwidth interface. Range is from 0 to 10000. Use this range to under-book or over-book RSVP bandwidth on the interface |
| bc1                | Optional) Configures the BC1 subpool percentage for the bandwidth.                                                                                   |
| bc1-percent        | Percentage for the BC1 pool bandwidth interface. Range is from 0 to 10000.                                                                           |
|                    | Note Before you configure the percentage for the BC1 pool, configure the maximum reservable bandwidth for the BC0 pool.                              |

#### **Command Default**

If the command is entered without the optional arguments, the RSVP total bandwidth is set to 75 percent of the intrinsic bandwidth of the interface. If the interface has no (0) intrinsic bandwidth, then no bandwidth is reserved for RSVP.

# **Command Modes**

Global Configuration

#### **Command History**

| Release       | Modification                 |
|---------------|------------------------------|
| Release 3.8.4 | This command was introduced. |

| Release          | Modification                                                                                   |
|------------------|------------------------------------------------------------------------------------------------|
| Release<br>4.3.1 | The <b>percentage</b> keyword was positioned as a global option for the command in the syntax. |

#### **Usage Guidelines**

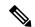

#### Note

The **percentage** keyword was positioned as a global option in the command syntax, thus changing the command syntax from **rsvp** bandwidth **rdm** max-reservable-bc0 percentage percent [bc1 percentage bc1-percent to **rsvp** bandwidth **rdm** percentage max-reservable-bc0 percent [bc1 bc1-percent].

The **percentage** keyword allows for over-booking. The configured value overwrites the current default value of 75%.

RSVP and MPLS-TE use these defaults to automatically set the BC0 (global pool) and BC1 (subpool) for any RSVP configured interface without specifying an absolute bandwidth.

The bandwidth is configured as a percentage instead of an absolute number. Automatic adjustment is based on the total interface bandwidth changes. The maximum reservable bandwidth is automatically readjusted when the interface bandwidth changes, for example, when adding or removing a bundle member.

You can specify the default percentage for the maximum reservable bandwidth for the BC0 (global pool), BC1 (subpool), or either pool.

Each pool uses the following values:

- Explicit value configured on the interface for this pool.
- Default percentage value configured for this pool.

#### Task ID

| Task<br>ID | Operation      |
|------------|----------------|
| mpls-te    | read,<br>write |
| ouni       | read,<br>write |

This example shows how to configure RSVP default interface bandwidth percentage for the maximum reservable bandwidth using RDM:

RP/0/RP0/CPU0:router#configure
RP/0/RP0/CPU0:router(config) #rsvp bandwidth rdm percentage max-reservable-bc0 1000 bc1 1000

#### **Related Commands**

| Command                         | Description                                                                                                    |
|---------------------------------|----------------------------------------------------------------------------------------------------|
| bandwidth mam (RSVP), on page 7 | Configures RSVP bandwidth on an interface using the Maximum Allocation Model (MAM) bandwidth constraints model. |

| Command                         | Description                                                                                                    |
|---------------------------------|----------------------------------------------------------------------------------------------------|
| bandwidth rdm (RSVP), on page 9 | Configures RSVP bandwidth on an interface using the Russian Doll Model (RDM) bandwidth constraints model.                                                                      |
| rsvp bandwidth mam, on page 35  | Configures the RSVP default interface bandwidth for<br>the maximum reservable bandwidth parameters using<br>the Maximum Allocation Model (MAM) bandwidth<br>constraints model. |
| show rsvp interface, on page 71 | Displays information about all interfaces with RSVP enabled.                                                                                                    |

# rsvp interface

To configure RSVP on an interface, use the **rsvp interface** command in Global Configuration mode. To disable RSVP on that interface, use the **no** form of this command.

rsvp interface type interface-path-id

#### **Syntax Description**

type Interface type. For more information, use the question mark (?) online help function.

interface-path-id Physical interface or a virtual interface.

**Note** Use the **show interfaces** command to see a list of all possible interfaces currently configured on the router.

For more information about the syntax for the router, use the question mark (?) online help function.

#### **Command Default**

RSVP is enabled by default on an interface under the following conditions. (Enabling RSVP on an interface means that interface can be used by RSVP to send and receive RSVP messages).

- RSVP is configured on that interface using the **rsvp interface** command.
- MPLS is configured on that interface.
- Automatically enabled as in the case of out-of-band signaling for the Optical User Network Interface (O-UNI) application, where an RSVP message could be received on an interface which is not configured under RSVP or MPLS.

## **Command Modes**

Global Configuration

## **Command History**

| Release       | Modification                 |
|---------------|------------------------------|
| Release 2.0   | This command was introduced. |
| Release 3.0   | No modification.             |
| Release 3.3.0 | No modification.             |
| Release 3.4.0 | No modification.             |
| Release 3.5.0 | No modification.             |
| Release 3.6.0 | No modification.             |
| Release 3.7.0 | No modification.             |
| Release 3.8.0 | No modification.             |
| Release 3.9.0 | No modification.             |

## **Usage Guidelines**

When RSVP is enabled on an interface by any of the three methods mentioned in the above section, the default bandwidth is 0. Use the bandwidth command in RSVP interface configuration mode to configure the bandwidth on an interface.

If the interface bandwidth is 0, RSVP can be used only to signal flows that do not require bandwidth on this interface. In the case of O-UNI, 0 bandwidth is not an issue, because O-UNI does not use bandwidth as a resource.

The **rsvp interface** command enables the RSVP interface configuration mode.

#### Task ID

| Task<br>ID | Operations     |
|------------|----------------|
| mpls-te    | read,<br>write |
| ouni       | read,<br>write |

# **Examples**

The following example shows how to enable the RSVP interface configuration mode and to enable RSVP on this interface with 0 bandwidth:

RP/0/RP0/CPU0:router# configure
RP/0/RP0/CPU0:router(config)# rsvp interface pos 0/3/0/0

## **Related Commands**

| Command                            | Description                                                                                                    |
|------------------------------------|----------------------------------------------------------------------------------------------------|
| bandwidth (RSVP), on page 5        | Configures RSVP bandwidth on an interface using prestandard DS-TE mode.                                                        |
| signalling dscp (RSVP), on page 88 | Gives all RSVP packets sent out on a specific interface higher priority in the network by marking them with a particular DSCP. |

# rsvp neighbor

To specify an RSVP neighbor, use the **rsvp neighbor** command in Global Configuration mode. To deactivate authentication for a neighbor, use the **no** form of this command.

rsvp neighbor IP-address authentication

#### **Syntax Description**

*IP-address* IP address of the neighbor. A single IP address of a specific neighbor; usually one of the neighbor's physical or logical (loopback) interfaces.

authentication Configures RSVP authentication parameters.

#### **Command Default**

No default values or behaviors

#### **Command Modes**

Global Configuration

# **Command History**

| Release       | Modification                 |
|---------------|------------------------------|
| Release 3.4.1 | This command was introduced. |
| Release 3.5.0 | No modification.             |
| Release 3.6.0 | No modification.             |
| Release 3.7.0 | No modification.             |
| Release 3.8.0 | No modification.             |
| Release 3.9.0 | No modification.             |

# **Usage Guidelines**

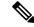

Note

RSVP neighbor configuration mode can be used only if you want to configure authentication for a particular neighbor.

## Task ID

| Task<br>ID | Operations     |
|------------|----------------|
| mpls-te    | read,<br>write |
| ouni       | read,<br>write |

# **Examples**

The following example shows how to enter RSVP neighbor authentication configuration mode for IP address 10.0.0.1:

```
RP/0/RP0/CPU0:router# configure
RP/0/RP0/CPU0:router(config)# rsvp neighbor 10.0.0.1 authentication
RP/0/RP0/CPU0:router(config-rsvp-nbor-auth)#
```

#### **Related Commands**

| Command                                 | Description                                                                                    |
|-----------------------------------------|------------------------------------------------------------------------------------------------|
| key-source key-chain (RSVP), on page 27 | Specifies the source of the key information to authenticate RSVP signaling messages.           |
| life-time (RSVP), on page 29            | Controls how long RSVP maintains idle security associations with other trusted RSVP neighbors. |
| window-size (RSVP), on page 116         | Specifies the tolerance to accept out-of-sequence messages.                                    |

# show rsvp authentication

To display the database for the security association that RSVP has established with other RSVP neighbors, use the **show rsvp authentication** command in EXEC mode.

show rsvp authentication [type interface-path-id] [destination IP-address] [detail] [mode receive | send] [neighbor IP-address] [source IP-address]

# **Syntax Description**

| type                   | (Optional) Interface type. For more information, use the question mark (?) online help function.                                                                                                    |  |
|------------------------|----------------------------------------------------------------------------------------------------|--|
| interface-path-id      | Physical interface or a virtual interface.                                                                                                    |  |
|                        | <b>Note</b> Use the <b>show interfaces</b> command to see a list of all possible interfaces currently configured on the router.                                                                                                    |  |
|                        | For more information about the syntax for the router, use the question mark (?) online help function.                                                                                                    |  |
| destination IP-address | (Optional) Displays the database for the security association (SA) for the destination IP address. The <i>IP address</i> argument is the IP address of the destination address.                                                                                                   |  |
| detail                 | (Optional) Displays additional information about RSVP security SAs.                                                                                                    |  |
| mode                   | (Optional) Specifies the SA type. An SA is used to authenticate either incoming (receive) or outgoing (send) messages.                                                                                                    |  |
| receive                | Displays SAs for incoming messages.                                                                                                    |  |
| send                   | Displays SAs for outgoing messages.                                                                                                    |  |
| neighbor IP-address    | (Optional) Displays the RSVP authentication information for the neighbor IP address. The <i>IP-address</i> argument is the IP address of the neighbor. For the send SA, the neighbor address is the destination address. For receive, the neighbor address is the source address. |  |
| source IP-address      | (Optional) Displays the database for the SA for the source IP address. The <i>IP-address</i> argument is the IP address of the source address.                                                                                                    |  |

#### **Command Default**

No default behavior or values

# **Command Modes**

**EXEC** 

#### **Command History**

| Release       | Modification                 |
|---------------|------------------------------|
| Release 3.4.1 | This command was introduced. |
| Release 3.5.0 | No modification.             |

| Release       | Modification     |
|---------------|------------------|
| Release 3.6.0 | No modification. |
| Release 3.7.0 | No modification. |
| Release 3.8.0 | No modification. |
| Release 3.9.0 | No modification. |

#### Task ID

# Task Operations ID mpls-te read ouni read

# **Examples**

The following sample output displays information for RSVP authentication:

RP/0/RP0/CPU0:router# show rsvp authentication

```
Codes: S - static, G - global, N - neighbor, I -interface, C - chain

Source Address Dest Address Interface Mode Key-Source Key-ID Code
3.0.0.1 3.0.0.2 P00/7/0/2 Send mpls-keys 1 SGC
3.0.0.2 3.0.0.1 P00/7/0/2 Recv mpls-keys 1 SGC
```

This table describes the significant fields shown in the display.

#### Table 1: show rsvp authentication Command Field Descriptions

| Field             | Description                                                                                                    |  |
|-------------------|----------------------------------------------------------------------------------------------------|--|
| Source<br>Address | IP address of the sender. For Send mode, this is the local address (either the address of the Interface field or the local router ID). For Recv mode, this is the address of the RSVP neighbor.   |  |
| Dest Address      | IP address of the receiver. For Send mode, this is the address of the RSVP neighbor. For Recv mode, this is the local address (either the address of the Interface field or the local router ID). |  |
| Interface         | Name of the interface over which the security association is being maintained.                                                                                                    |  |
| Mode              | Direction of the association for the following mode types:                                                                                                    |  |
|                   | Send                                                                                                    |  |
|                   | Authenticates messages that you forward.                                                                                                    |  |
|                   | Recv                                                                                                    |  |
|                   | Authenticates messages that you receive.                                                                                                    |  |
| Key-Source        | Key source identification string that is currently set to the configured keychain name.                                                                                                    |  |

| Field                   | Description                                                                                                    |  |
|-------------------------|----------------------------------------------------------------------------------------------------|--|
| Key-ID                  | The last successful key ID that is used for authentication and maps to the keychain ID configuration. If the value is too large to fit into the column, it is truncated and a () suffix is appended. Use the detail mode to see the non-truncated key ID. |  |
| Code                    | Code field has the following terms:                                                                                                    |  |
|                         | Static                                                                                                    |  |
|                         | Key is static and configured.                                                                                                    |  |
|                         | Global  Key is global-based.                                                                                                    |  |
|                         |                                                                                                    |  |
|                         | Neighbor                                                                                                    |  |
| Key is neighbor-based.  |                                                                                                    |  |
|                         | Interface                                                                                                    |  |
| Key is interface-based. |                                                                                                    |  |
|                         | Chain                                                                                                    |  |
|                         | Key is part of a keychain.                                                                                                    |  |

The following sample output shows detailed information about a Send mode SA that is followed by a Receive mode SA:

#### $\label{eq:rp_operator} \texttt{RP/O/RPO/CPU0:} router \texttt{\#} \ \textbf{show} \ \textbf{rsvp} \ \textbf{authentication} \ \textbf{detail}$

```
RSVP Authentication Information:
  Source Address: 3.0.0.1
Destination Address: 3.0.0.2
Neighbour Address: 3.0.0.2
Interface: POS0/7/0/2
 Direction:

LifeTime:

LifeTime:

1800 (sec)

LifeTime left:

1305 (sec)

Static Global KeyChain
  Key Status:
                              No error
                               1
  KeyID:
  Digest: HMAC MD5 (16)
Challenge: Not supported
TX Sequence: 5023969459702858020 (0x45b8b99b00000124)
  Messages successfully authenticated: 245
  Messages failed authentication:
Receive Errors:
    Incomplete security association:
    Missing INTEGRITY object:
    Incorrect digest:
                                                     0
                                                     0
    Digest type mismatch:
     Duplicate sequence number:
                                                     0
     Out-of-range sequence number:
                                                     0
     Invalid message format:
```

This table describes the significant fields shown in the display.

Table 2: show rsvp authentication detail Command Field Descriptions

| Field               | Description                                                                                                    |  |
|---------------------|----------------------------------------------------------------------------------------------------|--|
| Source Address      | IP address of the sender. For Send mode, this is the local address (either the address of the Interface field or the local router ID). For Recv mode, this is the address of the RSVP neighbor.   |  |
| Destination Address | IP address of the receiver. For Send mode, this is the address of the RSVP neighbor. For Recv mode, this is the local address (either the address of the Interface field or the local router ID). |  |
| Neighbor Address    | IP address of the RSVP neighbor with which the security association is being maintained.                                                                                                    |  |
| Interface           | Name of the interface over which the security association is being maintained.                                                                                                    |  |
| Direction           | Direction of the association for the following mode types:                                                                                                    |  |
|                     | Send Authenticates messages that you forward.  Recv Authenticates messages that you receive.                                                                                                    |  |
| LifeTime            | Configured expiration timer value.                                                                                                    |  |
| LifeTime left       | Number of seconds until the expiration timer expires.                                                                                                    |  |
| КеуТуре             | Keys that are used:  Static  Key is static and configured.  Global  Key is global-based.  Neighbor  Key is neighbor-based.  Interface  Key is interface-based.  Chain  Key is part of a keychain. |  |
| Key-Source          | Key source identification string that is currently set to the configured keychain name.                                                                                                    |  |
| Key Status          | Last status reported from the key source.                                                                                                    |  |

| Field                               | Description                                                                                                    |
|-------------------------------------|----------------------------------------------------------------------------------------------------|
| Key-ID                              | Last successful key ID that is used for authentication and that maps to the keychain ID configuration. If the value is too large to fit into the column, it is truncated and a () suffix is appended. (Use the detail mode to see the non-truncated key ID.) |
| Digest                              | Digest algorithm that is used. The algorithms are either HMAC-MD5 or HMAC-SHA1.                                                                                                    |
| Challenge                           | Current challenge status (always not supported) reported.                                                                                                    |
| Tx Sequence                         | Last sequence number that was sent.                                                                                                    |
| Messages successfully authenticated | Number of messages authenticated by using this SA.                                                                                                    |
| Messages failed authentication      | Number of messages that failed authentication using this SA.                                                                                                    |
| Sequence Window Size                | Maximum configured RX sequence number window.                                                                                                    |
| Sequence Window Count               | Currently used size of the RX sequence number window.                                                                                                    |
| Incomplete security association     | Number of messages that are dropped due to a key failure.                                                                                                    |
| Incorrect digest                    | Number of messages that are dropped due to an incorrect digest.                                                                                                    |
| Digest type mismatch                | Number of messages that are dropped due to an incorrect digest length, which implies an algorithm mismatch.                                                                                                    |
| Duplicate sequence number           | Number of messages that are dropped due to a duplicate sequence number.                                                                                                    |
| Out-of-range sequence number        | Number of messages that are dropped due to a sequence number range (window-size) checking.                                                                                                    |
| Invalid message format              | Number of messages that are dropped due to formatting errors, such as incorrect objects.                                                                                                    |

# show rsvp counters

To display internal RSVP counters, use the **show rsvp counters** command in EXEC mode.

 $show\ rsvp\ counters\ \ messages\ \ [\textit{type}\ \ \textit{interface-path-id}\ |\ summary\ ]\ |\ \ events\ |\ \ database$ 

# **Syntax Description**

| messages          | Displays a historical count of the number of messages RSVP has received and sent on each interface along with a summation.      |  |
|-------------------|----------------------------------------------------------------------------------------------------|--|
| type              | (Optional) Interface type. For more information, use the question mark (?) online help function.                                |  |
| interface-path-id | Physical interface or a virtual interface.                                                                                      |  |
|                   | <b>Note</b> Use the <b>show interfaces</b> command to see a list of all possible interfaces currently configured on the router. |  |
|                   | For more information about the syntax for the router, use the question mark (?) online help function.                           |  |
| summary           | (Optional) Displays the aggregate counts of all interfaces.                                                                     |  |
| events            | Displays the number of states expired for lack of refresh and a count of received No Acknowledgements (NACKs).                  |  |
| database          | Displays counters on RSVP database, including number of paths, session, and so on.                                              |  |

#### **Command Default**

No default behavior or values

# **Command Modes**

**EXEC** 

# **Command History**

| Release       | Modification                                                    |
|---------------|-----------------------------------------------------------------|
| Release 2.0   | This command was introduced.                                    |
| Release 3.0   | No modification.                                                |
| Release 3.2   | This command was supported on the Cisco XR 12000 Series Router. |
|               | The <b>database</b> keyword was added.                          |
| Release 3.3.0 | No modification.                                                |
| Release 3.4.0 | No modification.                                                |
| Release 3.5.0 | No modification.                                                |
| Release 3.6.0 | No modification.                                                |
| Release 3.7.0 | No modification.                                                |
| Release 3.8.0 | No modification.                                                |

| Release       | Modification                          |
|---------------|---------------------------------------|
| Release 3.9.0 | The <b>summary</b> keyword was added. |

# **Usage Guidelines**

In message counters, bundle messages are counted as single bundle messages. The component messages are not counted separately.

The **messages** keyword shows the counters for all the interfaces. In addition, the aggregate summary is shown by using both the **messages** and **summary** keywords.

#### Task ID

| Task<br>ID | Operations     |
|------------|----------------|
| mpls-te    | read,<br>write |
| ouni       | read,<br>write |

#### **Examples**

The following is sample output from the **show rsvp counters messages** command for POS0/3/0/0:

RP/0/RP0/CPU0:router# show rsvp counters messages POS 0/3/0/0

| POS0/3/0/0  | Recv  | Xmit |              | Recv | Xmit |
|-------------|-------|------|--------------|------|------|
| Path        | 24    | 1    | Resv         | 0    | 0    |
| PathError   | 0     | 0    | ResvError    | 0    | 0    |
| PathTear    | 5     | 1    | ResvTear     | 0    | 0    |
| ResvConfirm | 0     | 0    | Ack          | 34   | 0    |
| Bundle      | 0     |      | Hello        | 0    | 0    |
| SRefresh    | 10118 | 0    | OutOfOrder   | 0    |      |
| Retransmit  |       | 0    | Rate Limited |      | 0    |

This table describes the significant fields shown in the display.

Table 3: show rsvp counters messages Command Field Descriptions

| Field       | Description                                                                                                    |
|-------------|----------------------------------------------------------------------------------------------------|
| Path        | Number of Path messages sent downstream or received from an upstream node.                                        |
| PathError   | Number of PathError messages received from a downstream neighbor or sent to an upstream neighbor.                 |
| PathTear    | Number of PathTear messages sent downstream, or messages received, from upstream neighbors.                       |
| ResvConfirm | Number of ResvConfirm messages received from an upstream neighbor or sent to a downstream neighbor.               |
| Bundle      | Number of Bundle messages containing RSVP messages sent and received by the neighbor.                             |
| SRefresh    | Number of Summary Refresh messages sent to and received by a neighbor to refresh the path and reservation states. |

| Field           | Description                                                                                                    |
|-----------------|----------------------------------------------------------------------------------------------------|
| Retransmit      | Number of messages retransmitted to ensure reliable messaging (related to refresh reduction).                                    |
| Resv            | Number of Reservation messages received from a downstream neighbor or sent to an upstream neighbor to reserve resources.         |
| ResvError       | Number of Reservation Error messages received from a upstream neighbor or sent to a downstream neighbor.                         |
| ResvTear        | Number of Reservation Tear messages received from a downstream neighbor or sent to an upstream neighbor to tear down RSVP flows. |
| Ack             | Number of Acknowledgement messages sent and received by a neighbor acknowledging receipt of a message.                           |
| Hello           | Number of Hello messages sent to and received by a neighbor.                                                                     |
| OutOfOrder      | Number of messages received that are out of order.                                                                               |
| Rate<br>Limited | Number of RSVP packets affected by rate limiting.                                                                                |

The following is sample output from the **show rsvp counters events** command:

#### RP/0/RP0/CPU0:router# show rsvp counters events

| Ethernet0/0/0/0     |   | tunnel1             |   |
|---------------------|---|---------------------|---|
| Expired Path states | 0 | Expired Path states | 0 |
| Expired Resv states | 0 | Expired Resv states | 0 |
| NACKs received      | 0 | NACKs received      | 0 |
| POS0/3/0/1          |   | POS0/3/0/2          |   |
| Expired Path states | 0 | Expired Path states | 0 |
| Expired Resv states | 0 | Expired Resv states | 0 |
| NACKs received      | 0 | NACKs received      | 0 |
| POS0/3/0/3          |   | All RSVP Interfaces |   |
| Expired Path states | 0 | Expired Path states | 0 |
| Expired Resv states | 0 | Expired Resv states | 0 |
| NACKs received      | 0 | NACKs received      | 0 |

This table describes the significant fields shown in the display.

#### Table 4: show rsvp counters events Command Field Descriptions

| Field                  | Description                                        |
|------------------------|----------------------------------------------------|
| Expired Path states    | Number of Path states expired for lack of refresh. |
| Expired Reserve states | Number of Resv states expired for lack of refresh. |
| NACKS received         | Number of NACKS received.                          |

The following is sample output from the **show rsvp counters database** command:

#### RP/0/RP0/CPU0:router# show rsvp counters database

```
Sessions: 0
Locally created and incoming paths: 0
Outgoing paths: 0
Locally created and incoming Reservations: 0
Outgoing Reservations: 0
Interfaces: 4
```

This table describes the significant fields shown in the display.

#### Table 5: show rsvp counters database Command Field Descriptions

| Field                                     | Description                                                                                             |
|-------------------------------------------|----------------------------------------------------------------------------------------------------|
| Sessions                                  | RSVP sessions.                                                                                          |
| Locally created and incoming paths        | Path states created by a:  • Local application on the node.  • Path message received from the network.  |
| Outgoing paths                            | Outgoing path states.                                                                                   |
| Locally created and incoming Reservations | Reservations created by a:  • Local application on the node.  • Path message received from the network. |
| Outgoing Reservations                     | Outgoing reservation (request) states.                                                                  |
| Interfaces                                | Known RSVP interfaces.                                                                                  |

# show rsvp counters oor

To display internal RSVP counters on out of resources (OOR) events, use the **show rsvp counters oor** command in EXEC mode.

**show rsvp counters oor** [type interface-path-id | **summary**]

# **Syntax Description**

| type              | (Optional) Interface type. For more information, use the question mark (?) online help function. |                                                                                                    |  |
|-------------------|--------------------------------------------------------------------------------------------------|----------------------------------------------------------------------------------------------------|--|
| interface-path-id | Physical interface or a virtual interface.                                                       |                                                                                                    |  |
|                   | Note                                                                                             | Use the <b>show interfaces</b> command to see a list of all possible interfaces currently configured on the router. |  |
|                   | For mor help fun                                                                                 | e information about the syntax for the router, use the question mark (?) online ction.                              |  |
| summary           | (Optional) Displays a summary of OOR events.                                                     |                                                                                                    |  |

#### **Command Default**

No default behavior or values

#### **Command Modes**

**EXEC** 

# **Command History**

| Release       | Modification                 |
|---------------|------------------------------|
| Release 3.2   | This command was introduced. |
| Release 3.3.0 | No modification.             |
| Release 3.4.0 | No modification.             |
| Release 3.5.0 | No modification.             |
| Release 3.6.0 | No modification.             |
| Release 3.7.0 | No modification.             |
| Release 3.8.0 | No modification.             |
| Release 3.9.0 | No modification.             |
|               |                              |

# Task ID

| Task<br>ID | Operations     |
|------------|----------------|
| mpls-te    | read,<br>write |
| ouni       | read,<br>write |

# **Examples**

The following is sample output from the **show rsvp counters oor** command:

RP/0/RP0/CPU0:router# show rsvp counters oor

| POS | 0/3/0 | )/0        | Rejected |
|-----|-------|------------|----------|
|     | Path  |            | 24       |
| POS | 0/3/0 | )/2        | Rejected |
|     | Path  |            | 31       |
| All | RSVP  | Interfaces | Rejected |
|     | Path  |            | 55       |

This table describes the significant fields shown in the display.

#### Table 6: show rsvp counters oor Command Field Descriptions

| Field | Description                                                                                 |
|-------|---------------------------------------------------------------------------------------------|
| Path  | Number of Path messages received on the interface that were rejected due to oor conditions. |

# show rsvp counters prefix-filtering

To display internal prefix-filtering related RSVP counters, use the **show rsvp counters prefix-filtering** command in EXEC mode.

show rsvp counters prefix-filtering interface [type interface-path-id | summary] access-list [aclname]

# **Syntax Description**

| interface         | Displays RSVP prefix-filtering counters for all interfaces.                                      |                                                                                                    |
|-------------------|--------------------------------------------------------------------------------------------------|----------------------------------------------------------------------------------------------------|
| type              | (Optional) Interface type. For more information, use the question mark (?) online help function. |                                                                                                    |
| interface-path-id | Physical interface or a virtual interface.                                                       |                                                                                                    |
|                   | Note                                                                                             | Use the <b>show interfaces</b> command to see a list of all possible interfaces currently configured on the router. |
|                   | For more help fund                                                                               | e information about the syntax for the router, use the question mark (?) online etion.                              |
| summary           | (Optional) Displays a summary of RSVP prefix-filtering counters on all interfaces.               |                                                                                                    |
| access-list       | Displays RSVP prefix-filtering counters for the access control list.                             |                                                                                                    |
| aclname           | (Optional) Name of the access control list.                                                      |                                                                                                    |

#### **Command Default**

No default behavior or values

# **Command Modes**

**EXEC** 

#### **Command History**

| Modification                 |
|------------------------------|
| This command was introduced. |
| No modification.             |
| No modification.             |
| No modification.             |
| No modification.             |
| No modification.             |
| No modification.             |
| No modification.             |
|                              |

# **Usage Guidelines**

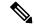

Note

Counters do not increment if you have not configured an access control list for prefix-filtering.

# Task ID

| Task<br>ID | Operations     |
|------------|----------------|
| mpls-te    | read,<br>write |
| ouni       | read,<br>write |

# **Examples**

The following is sample output from the **show rsvp counters prefix-filtering** command:

RP/0/RP0/CPU0:router# show rsvp counters prefix-filtering interface

| Routed<br>Path<br>PathTear<br>ResvConfirm<br>Total                 | Fwd<br>4<br>0<br>0<br>4 | Local                     | Drop                     | Def-Drop                          | Def-Proc                     | Total<br>4<br>0<br>0<br>4      |
|--------------------------------------------------------------------|-------------------------|---------------------------|--------------------------|-----------------------------------|------------------------------|--------------------------------|
| POS0/5/0/1<br>Path<br>PathTear<br>ResvConfirm<br>Total             | Fwd                     | Local<br>1<br>0<br>0      | Drop<br>0<br>0<br>0<br>0 | Def-Drop<br>219<br>31<br>0<br>219 | Def-Proc<br>2<br>0<br>0<br>2 | Total<br>222<br>31<br>0<br>253 |
| POSO/5/0/2<br>Path<br>PathTear<br>ResvConfirm<br>Total             | Fwd                     | Local<br>0<br>0<br>0<br>0 | Drop<br>0<br>0<br>0<br>0 | Def-Drop<br>0<br>0<br>0<br>0      | Def-Proc<br>1<br>0<br>0<br>1 | Total<br>1<br>0<br>0<br>1      |
| ALL RSVP<br>Interfaces<br>Path<br>PathTear<br>ResvConfirm<br>Total | Fwd<br>4<br>0<br>0<br>4 | Local<br>1<br>0<br>0      | Drop<br>0<br>0<br>0      | Def-Drop<br>219<br>31<br>0<br>250 | Def-Proc<br>3<br>0<br>0<br>3 | Total<br>227<br>31<br>0<br>258 |

The following is sample output from the **show rsvp counters prefix-filtering interface** *type interface-path-id*command:

RP/0/RP0/CPU0:router# show rsvp counters prefix-filtering interface POS 0/5/0/1

| POS0/5/0/1  | Fwd | Local | Drop | Def-Drop | Def-Proc | Total |
|-------------|-----|-------|------|----------|----------|-------|
| Path        |     | 1     | 0    | 219      | 2        | 222   |
| PathTear    |     | 0     | 0    | 31       | 0        | 31    |
| ResvConfirm |     | 0     | 0    | 0        | 0        | 0     |
| Total       |     | 1     | 0    | 250      | 2        | 253   |

The following is sample output from the **show rsvp counters prefix-filtering interface summary** command:

RP/0/RP0/CPU0:router# show rsvp counters prefix-filtering interface summary

| ALL RSVP    |     |       |      |          |          |       |
|-------------|-----|-------|------|----------|----------|-------|
| Interfaces  | Fwd | Local | Drop | Def-Drop | Def-Proc | Total |
| Path        | 4   | 1     | 0    | 219      | 3        | 227   |
| PathTear    | 0   | 0     | 0    | 31       | 0        | 31    |
| ResvConfirm | 0   | 0     | 0    | 0        | 0        | 0     |
| Total       | 4   | 1     | 0    | 250      | 3        | 258   |

The following is sample output from the **show rsvp counters prefix-filtering access-list banks**command:

RP/0/RP0/CPU0:router# show rsvp counters prefix-filtering access-list banks

| ACL: banks  | Forward | Local | Drop | Total |
|-------------|---------|-------|------|-------|
| Path        | 0       | 0     | 0    | 0     |
| PathTear    | 0       | 0     | 0    | 0     |
| ResvConfirm | 0       | 0     | 0    | 0     |
| Total       | 0       | 0     | 0    | 0     |

This table describes the significant fields shown in the display.

Table 7: show rsvp counters prefix-filtering interface and summary CommandField Descriptions

| Field       | Description                                                                                                    |
|-------------|----------------------------------------------------------------------------------------------------|
| Fwd         | Number of messages forwarded to the next router.                                                                                                    |
|             | Note The messages are counted against the <i>routed</i> interface only because RSVP has no record of what interface the messages will be forwarded to.   |
| Local       | Number of messages not forwarded (because they are locally destined).                                                                                    |
| Drop        | Number of messages dropped.                                                                                                    |
| Def-Drop    | Number of messages dropped when an access control list match returns an implicit deny. (Results when RSVP is configured to drop implicit deny messages.) |
| Def-Proc    | Number of messages processed by RSVP when an access control list match returns an implicit deny.                                                         |
| Path        | Number of Path messages.                                                                                                    |
| PathTear    | Number of Path Tear messages.                                                                                                    |
| ResvConfirm | Number of ResvConfirm messages.                                                                                                    |

# show rsvp fast-reroute

To display RSVP Fast-Reroute (FRR) information, use the **show rsvp fast-reroute** command in EXEC mode.

show rsvp fast-reroute [destination IP -address] [dst-port port] [p2mp-id value] [session-type lsp-p2mp | lsp-p2p] [source IP-address] [src-port source-port] [summary]

# **Syntax Description**

| destination IP-address | (Optional) Displays the entries that match the specified address.                                   |
|------------------------|----------------------------------------------------------------------------------------------------|
| dst-port port          | (Optional) Displays the port address of the destination router.                                     |
| p2mp-id value          | (Optional) Displays the entries that match the specified P2MP ID, for example, a P2MP session type. |
| session-type           | (Optional) Displays the entries that match the specified session type.                              |
| lsp-p2mp               | Displays the entries that are used for P2MP sessions.                                               |
| lsp-p2p                | Displays the entries that are used for P2P sessions.                                                |
| source IP-address      | (Optional) Displays the IP address of the source network.                                           |
| src-port source-port   | (Optional) Displays the port number of the source router.                                           |
| summary                | (Optional) Displays summarized information about the FRR database.                                  |

#### **Command Default**

None

#### **Command Modes**

**EXEC** 

# **Command History**

| Release       | Modification                 |
|---------------|------------------------------|
| Release 3.2   | This command was introduced. |
| Release 3.3.0 | No modification.             |
| Release 3.4.0 | No modification.             |
| Release 3.5.0 | No modification.             |
| Release 3.6.0 | No modification.             |
| Release 3.7.0 | No modification.             |
| Release 3.8.0 | No modification.             |
| Release 3.9.0 | No modification.             |

| Release | Modification  |
|---------|---------------|
| HUIUUUU | Middilloution |

Release 3.9.0 To support P2MP, the following keywords were added:

- The **p2mp-id** keyword was added.
- The **session-type** keyword was added.
- The lsp-p2mp keyword was added.
- The **lsp-p2p** keyword was added.

#### Task ID

| Task<br>ID | Operations     |
|------------|----------------|
| mpls-te    | read,<br>write |
| ouni       | read,<br>write |

#### **Examples**

This is sample output from the **show rsvp fast-reroute** command:

RP/0/RP0/CPU0:router# show rsvp fast-reroute

| Type | Destination | TunID | Source      | PSBs  | RSBs  |
|------|-------------|-------|-------------|-------|-------|
|      |             |       |             |       |       |
| LSP4 | 70.70.70.70 | 1     | 50.50.50.50 | Ready | Ready |

This table describes the significant fields shown in the display.

#### Table 8: show rsvp fast-reroute Command Field Descriptions

| Field       | Description                     |
|-------------|---------------------------------|
| Type        | Type of session.                |
| Destination | Destination address of session. |
| TunID       | Tunnel ID number.               |
| Source      | Source address of session.      |
| PSBs        | PSB FRR <sup>1</sup> state.     |
| RSBs        | RSB FRR state.                  |

<sup>&</sup>lt;sup>1</sup> Fast reroute.

This is sample output from the **show rsvp fast-reroute summary** command:

RP/0/RP0/CPU0:router# show rsvp fast-reroute summary

States Total Ready Act-Wait Active

| PSBs | 1 | 1 | 0 | 0 |
|------|---|---|---|---|
| RSBs | 1 | 1 | 0 | 0 |

This table describes the significant fields shown in the display.

# Table 9: show rsvp fast-reroute summary Command Field Descriptions

| Field    | Description                                                                                                    |  |
|----------|----------------------------------------------------------------------------------------------------|--|
| States   | FRR <sup>2</sup> state.                                                                                                    |  |
| Total    | Total number of path and reservation states.                                                                                                    |  |
| Ready    | Number of states in FRR ready state. No FRR processing has been done on these states.                                                                                                    |  |
| Act-Wait | Number of states in "Active Wait" FRR state.                                                                                                    |  |
|          | <ul> <li>For PSBs, this indicates that after FRR the path message has not yet been sent.</li> <li>For RSBs, this indicates that after FRR, the reservation message has not yet been received.</li> </ul> |  |
| Active   | Number of states in "Active" FRR state.                                                                                                    |  |
|          | <ul> <li>For PSBs, this indicates that after FRR the path message has been sent.</li> <li>For RSBs, this indicates that after FRR, the reservation message has been received.</li> </ul>                 |  |

Fast reroute.

# **Related Commands**

| Command                                 | Description                                                                                          |
|-----------------------------------------|----------------------------------------------------------------------------------------------------|
| show mrib mpls traffic-eng fast-reroute | Configures the multicast routing information base MPLS traffic engineering fast reroute information. |

# show rsvp graceful-restart

To display the local graceful-restart information for RSVP, use the **show rsvp graceful-restart** command in EXEC mode.

show rsvp graceful-restart [neighbors] [IP-address] [detail]

#### **Syntax Description**

**neighbors** (Optional) Displays single-line status for each neighbor. If this keyword is not specified, only a multiline table entry is displayed showing local graceful-restart information.

*IP-address* (Optional) Address of the neighbor you are displaying. Displays a specific neighbor with that destination address only. If this keyword is not specified, all neighbors are displayed.

(Optional) Displays multiline status for each neighbor. If this keyword is not specified, only a single-line table entry is displayed.

#### **Command Default**

No default behavior or values

#### **Command Modes**

**EXEC** 

detail

#### **Command History**

| Release       | Modification                 |
|---------------|------------------------------|
| Release 2.0   | This command was introduced. |
| Release 3.0   | No modification.             |
| Release 3.3.0 | No modification.             |
| Release 3.4.0 | No modification.             |
| Release 3.5.0 | No modification.             |
| Release 3.6.0 | No modification.             |
| Release 3.7.0 | No modification.             |
| Release 3.8.0 | No modification.             |
| Release 3.9.0 | No modification.             |

#### **Usage Guidelines**

Graceful-restart neighbors are displayed in ascending order of neighbor IP address.

#### Task ID

| Task<br>ID | Operations     |
|------------|----------------|
| mpls-te    | read,<br>write |

| Task<br>ID | Operations     |
|------------|----------------|
| ouni       | read,<br>write |

# **Examples**

The following is sample output from the show rsvp graceful-restart command:

```
RP/0/RP0/CPU0:router# show rsvp graceful-restart
Graceful restart: enabled Number of global neighbors: 1
```

Local MPLS router id: 192.168.55.55
Restart time: 60 seconds Recovery time: 120 seconds
Recovery timer: Not running
Hello interval: 5000 milliseconds Maximum Hello miss-count: 4

This table describes the significant fields shown in the display.

#### Table 10: show rsvp graceful-restart Command Field Descriptions

| Field                      | Description                                                                                                    |  |
|----------------------------|----------------------------------------------------------------------------------------------------|--|
| Graceful restart           | Indicates whether graceful restart is configured locally.                                                                                                    |  |
| Number of global neighbors | Number of neighbors identified by a unique router ID.                                                                                                    |  |
| Local MPLS router id       | Local router ID used for the MPLS or OUNI applications.                                                                                                    |  |
| Restart time               | Amount of time after a loss in hello messages within which RSVP hello session is reestablished. This setting is manually configurable.                                                           |  |
| Recovery time              | Local recovery time advertised to neighbors. This is dynamically computed based on the number of LSPs established and is the time used by neighbors to refresh states in the event of a failure. |  |
| Recovery timer             | Countdown timer which, upon expiry, causes un-refreshed data forwarding states to be deleted (usually beginning with a value that is equivalent to the sum of the restart and recovery times).   |  |
| Hello interval             | Interval at which hello messages are sent to neighbors.                                                                                                    |  |
| Maximum hello miss-count   | Number of hellos from a neighbor that can be missed before declaring hellos down.                                                                                                    |  |

The following is sample output from the **show rsvp graceful-restart neighbors** command, which displays information about graceful restart neighbors in the router:

#### RP/0/RP0/CPU0:router# show rsvp graceful-restart neighbors

| Neighbor        | App | State | Recovery | Reason | since               | LostCnt |
|-----------------|-----|-------|----------|--------|---------------------|---------|
|                 |     |       |          |        |                     |         |
| 192.168.77.77 M | PLS | UP    | DONE     | N/A 1  | .9/12/2002 17:02:25 | 0       |

This table describes the significant fields shown in the display.

Table 11: show rsvp graceful-restart neighbors Command Field Descriptions

| Field    | Description                                                                                                    |
|----------|----------------------------------------------------------------------------------------------------|
| Neighbor | Router ID of a global neighbor.                                                                                                |
| App      | Application type of a global neighbor ( MPLS or OUNI).                                                                         |
| State    | State of the hello session to a global neighbor (up, down, INIT).                                                              |
| Recovery | State at which the local node is recovering a global neighbor.                                                                 |
| Reason   | Last reason for which communication has been lost for a global neighbor. If none has occurred, this field is marked as $N/A$ . |
| Since    | Time at which the current hello state for a global neighbor has been established.                                              |
| LostCnt  | Number of times hello communication has been lost with a global neighbor.                                                      |

The following is sample output from the **show rsvp graceful-restart neighbors detail** command, which displays detailed information about all graceful restart neighbors:

```
RP/0/RP0/CPU0:router# show rsvp graceful-restart neighbors detail
```

```
Neighbor: 192.168.77.77 Source: 192.168.55.55 (MPLS)

Hello instance for application MPLS

Hello State: UP (for 00:20:52)

Number of times communications with neighbor lost: 0

Reason: N/A

Recovery State: DONE

Number of Interface neighbors: 1

address: 192.168.55.0

Restart time: 120 seconds Recovery time: 120 seconds

Restart timer: Not running

Recovery timer: Not running

Hello interval: 5000 milliseconds Maximum allowed missed Hello messages: 4
```

This table describes the significant fields shown in the display.

Table 12: show rsvp graceful-restart neighbors detail Command Field Descriptions

| Field                                             | Description                                                                                                |
|---------------------------------------------------|----------------------------------------------------------------------------------------------------|
| Neighbor                                          | Router ID of a global neighbor.                                                                            |
| Source                                            | Local router ID and application type.                                                                      |
| Hello State                                       | State of the hello instance for the global neighbor (up, down, or init) and duration of the current state. |
| Number of times communications with neighbor lost | Number of times hello communication has been lost with a global neighbor.                                  |

| Field                                 | Description                                                                                                    |
|---------------------------------------|----------------------------------------------------------------------------------------------------|
| Reason                                | Last reason indicating why communication was lost for a global neighbor. If none has occurred, this field is marked as N/A. |
| Recovery State                        | State at which the local node is recovering a global neighbor.                                                              |
| Number of Interface neighbors         | Number of interfaces belonging to a global neighbor.                                                                        |
| Address                               | IP address of the interface neighbor.                                                                                       |
| Recovery timer                        | Remote recovery time for a global neighbor.                                                                                 |
| Hello interval                        | Interval at which hello messages are sent by the remote global neighbor.                                                    |
| Maximum allowed missed Hello messages | Number of hellos that can be missed by the remote global neighbor before declaring hellos down.                             |

# show rsvp hello instance

To display the RSVP hello instances, use the **show rsvp hello instance** command in EXEC mode.

**show rsvp hello instance** [Hostname or IP-address] [detail]

# **Syntax Description**

| Hostname or IP-address | (Optional) Address of the neighbor you are displaying. If this argument is not specified, all neighbors are displayed.                       |
|------------------------|----------------------------------------------------------------------------------------------------|
| detail                 | (Optional) Displays multiline status for each hello instance. If this keyword is not specified, only a single-line table entry is displayed. |

#### **Command Default**

No default behavior or values

#### **Command Modes**

**EXEC** 

# **Command History**

| Release       | Modification                 |
|---------------|------------------------------|
| Release 2.0   | This command was introduced. |
| Release 3.0   | No modification.             |
| Release 3.3.0 | No modification.             |
| Release 3.4.0 | No modification.             |
| Release 3.5.0 | No modification.             |
| Release 3.6.0 | No modification.             |
| Release 3.7.0 | No modification.             |
| Release 3.8.0 | No modification.             |
| Release 3.9.0 | No modification.             |
|               |                              |

# **Usage Guidelines**

Hello instances are displayed in ascending order of neighbor IP address.

## Task ID

| Task<br>ID | Operations     |
|------------|----------------|
| mpls-te    | read,<br>write |
| ouni       | read,<br>write |

#### **Examples**

The following is sample output from the **show rsvp hello instance** command, which displays brief information about all hello instances in the router:

RP/0/RP0/CPU0:router# show rsvp hello instance

| Neighbor      | Type   | State | Interface | LostCnt |
|---------------|--------|-------|-----------|---------|
|               |        |       |           |         |
| 192.168.77.77 | ACTIVE | UP    | None      | 0       |

This table describes the significant fields shown in the display.

Table 13: show rsvp hello instance Command Field Descriptions

| Field     | Description                                                                                                    |
|-----------|----------------------------------------------------------------------------------------------------|
| Neighbor  | Router ID of a global neighbor hosting the hello instance.                                                                                                    |
| Туре      | Hello instance type (active or passive). Active type indicates that a node is sending hello requests and passive indicates that a node is sending hello acknowledgements.             |
| State     | State of the hello session to a global neighbor (up, down, or init).                                                                                                    |
| Interface | Interface for interface bound hello's used for FRR <sup>3</sup> . Hello instances bound to a global neighbor show Interface as None. Hellos used for FRR are currently not supported. |
| LostCnt   | Number of times hello communication has been lost with a global neighbor.                                                                                                    |

<sup>&</sup>lt;sup>3</sup> Fast reroute.

The following is sample output from the **show rsvp hello instance** command, which displays detailed information about all hello instances in the router:

#### RP/0/RP0/CPU0:router# show rsvp hello instance detail

```
Neighbor: 192.168.77.77 Source: 192.168.55.55 (MPLS)
 State: UP (for 00:07:14)
  Type: ACTIVE (sending requests)
 I/F: None
 Hello interval (msec) (used when ACTIVE)
 Configured: 5000
  Src instance 0x484b01, Dst instance 0x4d4247
  Communication with neighbor lost:
   Num of times: 0 Reasons:
      Missed acks:
     New Src_Inst received: 0
New Dst_Inst received: 0
      I/f went down:
     Neighbor disabled Hello: 0
 Msgs Received: 93
   Sent: 92
   Suppressed: 87
```

This table describes the significant fields shown in the display.

Table 14: show rsvp hello instance detail Command Field Descriptions

| Field    | Description                                                                                                    |
|----------|----------------------------------------------------------------------------------------------------|
| Neighbor | Router ID of a global neighbor.                                                                                                    |
| Source   | Local router ID and application type.                                                                                                    |
| State    | State of the hello instance for the global neighbor (up, down or init) and duration of the current state.                                                     |
| Туре     | Hello instance type (active or passive). Active type indicates that a node is sending hello requests and passive indicates that a node is sending hello acks. |
| I/F      | Interface for interface bound hellos. Hello instances for Graceful restart show interface as None.                                                            |

# show rsvp hello instance interface-based

To display the RSVP hello instances on a specific interface, use the **show rsvp hello instance interface-based** command in EXEC mode.

show rsvp hello instance interface-based [IP-address] [detail]

#### **Syntax Description**

*IP-address* (Optional) Address of the neighboring interface. you are displaying. If this argument is not specified, all neighbors are displayed.

**detail** (Optional) Displays detailed information for the specified interface.

#### **Command Default**

No default behavior or values

#### **Command Modes**

**EXEC** 

#### **Command History**

| Release       | Modification                 |
|---------------|------------------------------|
| Release 2.0   | This command was introduced. |
| Release 3.0   | No modification.             |
| Release 3.3.0 | No modification.             |
| Release 3.4.0 | No modification.             |
| Release 3.5.0 | No modification.             |
| Release 3.6.0 | No modification.             |
| Release 3.7.0 | No modification.             |
| Release 3.8.0 | No modification.             |
| Release 3.9.0 | No modification.             |

#### **Usage Guidelines**

Hello instances are displayed in ascending order of neighbor IP address.

## Task ID

| Task<br>ID | Operations     |
|------------|----------------|
| mpls-te    | read,<br>write |
| ouni       | read,<br>write |

# **Examples**

The following is sample output from the **show rsvp hello instance interface-based** command, which displays detailed information about hello instances on a specific interface:

RP/0/RP0/CPU0:router# show rsvp hello instance interface-based 10.10.10.10

| Neighbor    | Type   | State | Interface | LostCnt |
|-------------|--------|-------|-----------|---------|
|             |        |       |           |         |
| 10.10.10.10 | ACTIVE | UP    | None      | 0       |

This table describes the significant fields shown in the display.

Table 15: show rsvp hello instance interface-based Command Field Descriptions

| Field     | Description                                                                                                    |
|-----------|----------------------------------------------------------------------------------------------------|
| Neighbor  | Router ID of a global neighbor hosting the hello instance.                                                                                                    |
| Туре      | Hello instance type (active or passive). Active type indicates that a node is sending hello requests and passive indicates that a node is sending hello acknowledgements.             |
| State     | State of the hello session to a global neighbor (up, down, or init).                                                                                                    |
| Interface | Interface for interface bound hello's used for FRR <sup>4</sup> . Hello instances bound to a global neighbor show interface as none. Hellos used for FRR are currently not supported. |
| LostCnt   | Number of times hello communication has been lost with a global neighbor.                                                                                                    |

<sup>&</sup>lt;sup>4</sup> Fast reroute.

# show rsvp interface

To display information about all interfaces with RSVP enabled, use the **show rsvp interface** command in EXEC mode.

**show rsvp interface** [type interface-path-id] [detail]

# **Syntax Description**

| type              | (Optional) Interface type. For more information, use the question mark (?) online help function.      |                                                                                                    |
|-------------------|----------------------------------------------------------------------------------------------------|----------------------------------------------------------------------------------------------------|
| interface-path-id | Physical interface or a virtual interface.                                                            |                                                                                                    |
|                   | Note                                                                                                  | Use the <b>show interfaces</b> command to see a list of all possible interfaces currently configured on the router.      |
|                   | For more information about the syntax for the router, use the question mark (?) online help function. |                                                                                                    |
| detail            | ` -                                                                                                   | al) Displays multiline status for each interface. If this keyword is not specified, ingle-line table entry is displayed. |

# **Command Default**

No default behavior or values

# **Command Modes**

**EXEC** 

# **Command History**

| Release       | Modification                 |
|---------------|------------------------------|
| Release 2.0   | This command was introduced. |
| Release 3.0   | No modification.             |
| Release 3.3.0 | No modification.             |
| Release 3.4.0 | No modification.             |
| Release 3.5.0 | No modification.             |
| Release 3.6.0 | No modification.             |
| Release 3.7.0 | No modification.             |
| Release 3.8.0 | No modification.             |
| Release 3.9.0 | Sample output was modified.  |

# **Usage Guidelines**

Use the **show rsvp interface** command to display various configuration settings such as the list of neighbors and their refresh reduction capabilities.

#### Task ID

| Task<br>ID | Operations     |
|------------|----------------|
| mpls-te    | read,<br>write |
| ouni       | read,<br>write |

#### **Examples**

The following is sample output from the **show rsvp interface** command, which displays brief information about the RSVP-configured interfaces running in prestandard DS-TE mode:

```
RP/0/RP0/CPU0:router# show rsvp interface gigabitEthernet 0/3/0/0
Thu Oct 22 20:35:07.737 UTC
INTERFACE: GigabitEthernet0/3/0/0 (ifh=0x4000300).
BW (bits/sec): Max=750M. MaxFlow=750M.
Allocated=0 (0%).
BC0=750M. BC1=0.
```

The following is sample output from the **show rsvp interface** command, which displays brief information about the RSVP-configured interfaces for the GigabitEthernet interface type:

```
RP/0/RP0/CPU0:router# show rsvp interface gigabitEthernet 0/3/0/0
```

```
Thu Oct 22 20:35:42.323 UTC

Interface MaxBW (bps) MaxFlow (bps) Allocated (bps) MaxSub (bps)

Gi0/3/0/0 750M 750M 0 (0%) 0
```

This following is sample output from the **show rsvp interfaces detail** command running in standard DS-TE mode:

```
RP/0/RP0/CPU0:router# show rsvp interface gigabitEthernet 0/3/0/0 detail
```

```
Thu Oct 22 20:35:11.638 UTC
INTERFACE: GigabitEthernet0/3/0/0 (ifh=0x4000300).
VRF ID: 0x60000000 (Default).
BW (bits/sec): Max=750M. MaxFlow=750M.
              Allocated=0 (0%).
              BC0=750M. BC1=0.
 Signalling: No DSCP marking. No rate limiting.
 States in: 0. Max missed msgs: 4.
 Expiry timer: Not running. Refresh interval: 45s.
Normal Refresh timer: Not running. Summary refresh timer: Running.
Refresh reduction local: Enabled. Summary Refresh: Enabled (1472 bytes max).
Reliable summary refresh: Disabled. Bundling: Enabled. (1500 bytes max).
Ack hold: 400 ms, Ack max size: 1500 bytes. Retransmit: 900ms.
Neighbor information:
   Neighbor-IP Nbor-MsgIds States-out Refresh-Reduction Expiry(min::sec)
     9.0.0.1 0 6 Enabled 14::56
                           0
                                     Ω
   10.10.10.10
                                                 Enabled 14::33
```

This table describes the significant fields shown in the display.

Table 16: show rsvp interface detail Command Field Descriptions

| Field                | Description                                                                                                    |
|----------------------|----------------------------------------------------------------------------------------------------|
| Bandwidth            | Configured values on the interface and currently allocated bandwidth.                                                              |
| Ack hold             | Time, in milliseconds, before RSVP responds with an acknowledgment.                                                                |
| Neighbor-IP          | Address of peer that RSVP is exchanging messages on that interface.                                                                |
| Nbor-msglds          | Message IDs received from the neighbor (corresponding to the number of LSPs with reliable messaging).                              |
| States-out           | States (including paths or reservations) sent on this interface to the neighbor.                                                   |
| Refresh<br>Reduction | Neighbor Refresh Reduction capability.                                                                                             |
| Expiry               | Time a neighbor entry in the interface database expires if there is no activity on this interface with the corresponding neighbor. |

| Commands                       | Description                      |
|--------------------------------|----------------------------------|
| show rsvp counters, on page 50 | Displays internal RSVP counters. |

# show rsvp neighbor

To display information about RSVP neighbors, use the **show rsvp neighbor** command in EXEC mode.

show rsvp neighbor [detail]

## **Syntax Description**

detail (Optional) Displays detailed information about RSVP neighbors.

## **Command Default**

No default behavior or values

# **Command Modes**

**EXEC** 

#### **Command History**

| Release       | Modification                 |
|---------------|------------------------------|
| Release 3.3.0 | This command was introduced. |
| Release 3.4.0 | No modification.             |
| Release 3.5.0 | No modification.             |
| Release 3.6.0 | No modification.             |
| Release 3.7.0 | No modification.             |
| Release 3.8.0 | No modification.             |
| Release 3.9.0 | No modification.             |

# **Usage Guidelines**

Use the **show rsvp interface** command to display various configuration settings such as the list of neighbors and their refresh reduction capabilities.

#### Task ID

| Task<br>ID | Operations     |
|------------|----------------|
| mpls-te    | read,<br>write |
| ouni       | read,<br>write |

# **Examples**

The following is sample output from the **show rsvp neighbor** command using the **detail** keyword:

RP/0/RP0/CPU0:router# show rsvp neighbor detail

Global Neighbor: 40.40.40.40 Interface Neighbor: 10.0.0.1 Interface: POSO/0/0/0

Refresh Reduction: "Enabled" or "Disabled".

Remote epoch: 0xXXXXXXXX

Out of order messages: 0
Retransmitted messages: 0
Interface Neighbor: 172.16.0.1
Interface: POSO/1/0/0
Refresh Reduction: "Enabled" or "Disabled".

Remote epoch: 0xXXXXXXXX Out of order messages: 0 Retransmitted messages: 0

RSVP Infrastructure Commands

# show rsvp request

To list all the requests that RSVP knows about on a router, use the **show rsvp request** command in EXEC mode.

**show rsvp request** [destination *IP-address*] [detail] [dst-port port-num] [p2mp-id] [session-type lsp-p2mp | lsp-p2p | uni] [source *IP-address*] [src-port port-num]

# **Syntax Description**

| detail                 | (Optional) Displays multiline status for each path. If this keyword is not specified, only a single-line table entry is displayed. |  |  |  |  |
|------------------------|----------------------------------------------------------------------------------------------------|--|--|--|--|
| destination IP-address | (Optional) Displays the entries that match the specified address.                                                                  |  |  |  |  |
| dst-port port-num      | (Optional) Displays destination port and tunnel information.                                                                       |  |  |  |  |
| p2mp-id p2mp -id       | (Optional) Displays the entries that match the specified P2MP ID, for example, a P2MP session type.                                |  |  |  |  |
| session-type           | (Optional) Displays the entries that match the specified session type.                                                             |  |  |  |  |
| lsp-p2mp               | Displays the entries that are used for P2MP sessions.                                                                              |  |  |  |  |
| lsp-p2p                | Displays the entries that are used for P2P sessions.                                                                               |  |  |  |  |
| uni                    | Displays the entries that are used for O-UNI sessions.                                                                             |  |  |  |  |
| source IP-address      | (Optional) Displays source address information.                                                                                    |  |  |  |  |
| src-port port-num      | (Optional) Displays port and LSP ID information.                                                                                   |  |  |  |  |

# **Command Default**

No default behavior or values

# **Command Modes**

**EXEC** 

# **Command History**

| Release       | Modification                 |
|---------------|------------------------------|
| Release 2.0   | This command was introduced. |
| Release 3.0   | No modification.             |
| Release 3.3.0 | No modification.             |
| Release 3.4.0 | No modification.             |
| Release 3.5.0 | No modification.             |
| Release 3.6.0 | No modification.             |
| Release 3.7.0 | No modification.             |
| Release 3.8.0 | No modification.             |

#### Release Modification

Release 3.9.0 To support P2MP, the following keywords were added:

- The **p2mp-id** keyword was added.
- The **session-type** keyword was added.
- The **lsp-p2mp** keyword was added.
- The lsp-p2p keyword was added.
- The uni keyword was added.

Release 3.9.0 No modification.

# **Usage Guidelines**

This command displays information about upstream reservations only; that is, reservations being sent to upstream hops. Information about downstream reservations (that is, incoming or locally created reservations) is available using the **show rsvp reservation** command.

Reservations are displayed in ascending order of destination IP address, destination port, source IP address, and source port.

#### Task ID

# Task Operations ID mpls-te read, write ouni read, write

# **Examples**

The following is sample output from the **show rsvp request** command:

RP/0/RP0/CPU0:router# show rsvp request

The following is sample output from the **show rsvp request detail** command, which displays detailed information about all requests in the router. Requests are reservation states for the reservation messages sent upstream:

RP/0/RP0/CPU0:router# show rsvp request detail

```
REQ: IPv4-LSP Session addr: 192.168.40.40. TunID: 2001. LSPId: 2.

Source addr: 192.168.67.68. ExtID: 192.168.67.68.

Output interface: POSO/7/0/1. Next hop: 192.168.67.68 (lih: 0x19700001).

Flags: Local Receiver.

Style: Shared-Explicit. Service: Controlled-Load.

Rate: 0 bits/sec. Burst: 1K bytes. Peak: 0 bits/sec.

MTU min: 0, max: 500 bytes.

Policy: Forwarding. Policy source(s): MPLS/TE.

Number of supporting PSBs: 1

Destination Add DPort Source Add SPort Pro Input IF Rate Burst Prot 192.168.40.40 2001 192.168.67.68 2 0 PO0/7/0/1 0 1K Off
```

```
Number of supporting RSBs: 1

Destination Add DPort Source Add SPort Pro Input IF Sty Serv Rate Burst 192.168.40.40 2001 65.66.67.68 2 0 None SE LOAD 0 1K
```

This table describes the significant fields shown in the display.

#### Table 17: show rsvp request detail Command Field Descriptions

| Field                     | Description                                                |
|---------------------------|------------------------------------------------------------|
| Number of supporting PSBs | Number of senders for this session (typically, 1).         |
| Number of supporting RSBs | Number of reservations per session (typically, 1).         |
| Policy                    | Admission control status.                                  |
| Policy source             | Entity performing the admission control (MPLS-TE or COPS). |

| C | Commands                          | Description                                  |
|---|-----------------------------------|----------------------------------------------|
| S | show rsvp reservation, on page 79 | Displays internal RSVP reservation counters. |

# show rsvp reservation

To display all reservations that RSVP knows about on a router, use the **show rsvp reservation** command in EXEC mode.

**show rsvp reservation** [destination IP address] [detail] [dst-port port-num] [p2mp-id] [session-type lsp-p2mp | lsp-p2p | uni] [source IP-address] [src-port port-num]

# **Syntax Description**

| detail                         | (Optional) Displays multiline status for each reservation. If the <b>detail</b> keyword is not specified, only a single-line table entry is displayed. |
|--------------------------------|----------------------------------------------------------------------------------------------------|
| destination IP-address         | (Optional) Displays the entries that match the specified address.                                                                                      |
| dst-port port-num              | (Optional) Displays destination port and tunnel ID information.                                                                                        |
| <b>p2mp-id</b> <i>p2mp -id</i> | (Optional) Displays the entries that match the specified P2MP ID, for example, a P2MP session type.                                                    |
| session-type                   | (Optional) Displays the entries that match the specified session type.                                                                                 |
| lsp-p2mp                       | Displays the entries that are used for P2MP sessions.                                                                                                  |
| lsp-p2p                        | Displays the entries that are used for P2P sessions.                                                                                                   |
| uni                            | Displays the entries that are used for O-UNI sessions.                                                                                                 |
| source IP-address              | (Optional) Displays source address information.                                                                                                    |
| src-port port-num              | (Optional) Displays source port and LSP ID information.                                                                                                |

# **Command Default**

No default behavior or values

# **Command Modes**

**EXEC** 

# **Command History**

| Release       | Modification                 |
|---------------|------------------------------|
| Release 2.0   | This command was introduced. |
| Release 3.0   | No modification.             |
| Release 3.3.0 | No modification.             |
| Release 3.4.0 | No modification.             |
| Release 3.5.0 | No modification.             |
| Release 3.6.0 | No modification.             |
| Release 3.7.0 | No modification.             |
| Release 3.8.0 | No modification.             |

# Release Modification

Release 3.9.0 No modification.

Release 3.9.0 To support P2MP, the following keywords were added:

- The **p2mp-id** keyword was added.
- The **session-type** keyword was added.
- The lsp-p2mp keyword was added.
- The lsp-p2p keyword was added.
- The uni keyword was added.

# **Usage Guidelines**

The **show rsvp reservation** command displays information about downstream reservations only (that is, reservations received on this device or created by application program interface (API) calls). Upstream reservations or requests are displayed using the **show rsvp request** command.

#### Task ID

| Task<br>ID | Operations     |
|------------|----------------|
| mpls-te    | read,<br>write |
| ouni       | read,<br>write |

#### **Examples**

The following is sample output from the **show rsvp reservation** command:

RP/0/RP0/CPU0:router# show rsvp reservation

| Dest Addr     | DPort | Source Addr   | SPort | Pro | Input IF  | Sty | Serv | Rate | Burst |
|---------------|-------|---------------|-------|-----|-----------|-----|------|------|-------|
|               |       |               |       |     |           |     |      |      |       |
| 192.168.40.40 | 2001  | 192.168.67.68 | 2     | 0   | None      | SE  | LOAD | 0    | 1K    |
| 192.168.67.68 | 2000  | 10.40.40.40   | 15    | 0   | PO0/7/0/1 | SE  | LOAD | 0    | 1K    |

The following example displays detailed information about all reservations in the router:

## RP/0/RP0/CPU0:router# show rsvp reservation detail

```
RESV: IPv4-LSP Session addr: 192.168.40.40. TunID: 2001. LSPId: 2. Source addr: 192.168.67.68. ExtID: 192.168.67.68.
Input adjusted interface: None. Input physical interface: None. Next hop: 0.0.0.0 (lih: 0x0).
Style: Shared-Explicit. Service: Controlled-Load.
Rate: 0 bits/sec. Burst: 1K bytes. Peak: 0 bits/sec.
MTU min: 40, max: 500 bytes.
Flags: Local Receiver.
State expires in 0.000 sec.
Policy: Accepted. Policy source(s): MPLS/TE.
Header info: RSVP TTL=255. IP TTL=255. Flags: 0x0. TOS=0xff.
Resource:
Labels: Local downstream: 3.

RESV: IPv4-LSP Session addr: 192.168.67.68. TunID: 2000. LSPId: 15.
Source addr: 192.168.40.40. ExtID: 10.10.40.40.
```

```
Input adjusted interface: P00/7/0/1. Input physical interface: P00/7/0/1.
Next hop: 10.66.67.68 (lih: 0x8DE00002).
Style: Shared-Explicit. Service: Controlled-Load.
Rate: 0 bits/sec. Burst: 1K bytes. Peak: 0 bits/sec.
MTU min: 0, max: 500 bytes.
Flags: None.
State expires in 361.184 sec.
Policy: Accepted. Policy source(s): MPLS/TE.
Header info: RSVP TTL=254. IP TTL=254. Flags: 0x1. TOS=0xff.
Resource:
Labels: Outgoing downstream: 3.
```

This table describes the significant fields shown in the display.

#### Table 18: show rsvp reservation detail Command Field Descriptions

| Field                    | Description                                                                                                    |
|--------------------------|----------------------------------------------------------------------------------------------------|
| Input adjusted interface | Interface to reflect the path's outgoing interface.                                                                                          |
| Input physical interface | Interface where the reservation was received.                                                                                                |
| Next hop                 | Address of the downstream node that sent the reservation to this node.                                                                       |
| Lih                      | Logical interface handle sent in the hop object of path returned to us in the reservation to figure out what interface the path was sent on. |
| Flags                    | Indicates path state, including as Local Repair, Local Sender (LSP <sup>5</sup> ingress node), and others.                                   |
| Policy                   | Admission control status.                                                                                                    |
| Policy source            | Entity performing the admission control on the LSP.                                                                                          |
| Header info              | RSVP header information as described in RFC 2205.                                                                                            |

<sup>&</sup>lt;sup>5</sup> Link-state packet

| Command                       | Description                                               |
|-------------------------------|-----------------------------------------------------------|
| show rsvp request, on page 76 | Lists all the requests that RSVP knows about on a router. |

# show rsvp sender

To display all path states that RSVP knows about on this router, use the **show rsvp sender** command in EXEC mode.

**show rsvp sender** [destination IP-address] [detail] [dst-port port-num] [p2mp-id] [session-type lsp-p2mp | lsp-p2p | uni] [source IP-address] [src-port port-num]

# **Syntax Description**

| detail                 | (Optional) Displays multiline status for each path. If the <b>detail</b> keyword is not specified, only a single-line table entry is displayed. |
|------------------------|----------------------------------------------------------------------------------------------------|
| destination IP-address | (Optional) Displays the entries that match the specified address.                                                                               |
| dst-port port-num      | (Optional) Displays destination port and tunnel ID information.                                                                                 |
| p2mp-id p2mp -id       | (Optional) Displays the entries that match the specified P2MP ID, for example, a P2MP session type.                                             |
| session-type           | (Optional) Displays the entries that match the specified session type.                                                                          |
| lsp-p2mp               | Displays the entries that are used for P2MP sessions.                                                                                           |
| lsp-p2p                | Displays the entries that are used for P2P sessions.                                                                                            |
| uni                    | Displays the entries that are used for O-UNI sessions.                                                                                          |
| source IP-address      | (Optional) Displays source address information.                                                                                                 |
| src-port port-num      | (Optional) Displays source port and LSP ID information.                                                                                         |

# **Command Default**

No default behavior or values

# **Command Modes**

**EXEC** 

# **Command History**

| Modification                 |
|------------------------------|
| This command was introduced. |
| No modification.             |
| No modification.             |
| No modification.             |
| No modification.             |
| No modification.             |
| No modification.             |
| No modification.             |
|                              |

| Release | Modification |
|---------|--------------|
|         |              |

Release 3.9.0 No modification.

Release 3.9.0 To support P2MP, the following keywords were added:

- The **p2mp-id** keyword was added.
- The **session-type** keyword was added.
- The lsp-p2mp keyword was added.
- The lsp-p2p keyword was added.
- The uni keyword was added.

# **Usage Guidelines**

The **show rsvp sender** command displays information about path states.

# Task ID

| Task<br>ID | Operations     |
|------------|----------------|
| mpls-te    | read,<br>write |
| ouni       | read,<br>write |

# **Examples**

The following is sample output from the **show rsvp sender**command:

RP/0/RP0/CPU0:router# show rsvp sender

| Dest Addr   | DPort | Source Addr S | Port | Pro | Input IF  | Rate | Burst | Prot |
|-------------|-------|---------------|------|-----|-----------|------|-------|------|
|             |       |               |      |     |           |      |       |      |
| 10.40.40.40 | 2001  | 10.66.67.68   | 2    | 0   | PO0/7/0/1 | 0    | 1K (  | Off  |
| 10.66.67.68 | 2000  | 10.40.40.40   | 15   | 0   | None      | 0    | 1K (  | Off  |

This table describes the significant fields shown in the display.

#### Table 19: show rsvp sender Command Field Descriptions

| Field           | Description                                           |
|-----------------|-------------------------------------------------------|
| DProt           | Destination port number and tunnel-id.                |
| Dest<br>Address | Destination and session address of LSP <sup>6</sup> . |
| SPort           | Source port and LSP ID.                               |
| Source<br>Addr  | Address of the ingress node of the LSP.               |
| Input IF        | Interface on which the Path message was received.     |

<sup>&</sup>lt;sup>6</sup> Link-state packet

The following example displays detailed information about all paths in the system:

RP/0/RP0/CPU0:router# show rsvp sender detail PATH: IPv4-LSP Session addr: 65.66.67.68. TunID: 1. LSPId: 25. Source addr: 40.40.40.40. ExtID: 40.40.40.40. Prot: Off. Backup tunnel: None. Setup Priority: 7, Reservation Priority: 0 Rate: 0 bits/sec. Burst: 1K bytes. Peak: 0 bits/sec. Min unit: 40 bytes, Max unit: 500 bytes Flags: Bidirectional. State expires in 370.154 sec. Policy: Accepted. Policy source(s): Default. Header info: RSVP TTL=254. IP TTL=254. Flags: 0x1. TOS=0xc0. Input interface: P00/3/0/0. Previous hop: 40.40.40.40 (lih: 0x40600001). Labels: Outgoing upstream: 3. Class-Type: None. Explicit Route (Incoming): Strict, 65.66.67.68(interface-path-id 5)

This table describes the significant fields shown in the display.

#### Table 20: show rsvp sender detail Command Field Descriptions

Strict, 65.66.67.68/32

| Field            | Description                                                                                                    |  |
|------------------|----------------------------------------------------------------------------------------------------|--|
| Prot             | LSP configured as a protected tunnel.                                                                                                    |  |
| Backup tunnel    | Name of the backup tunnel assigned to protect this LSP <sup>7</sup> .                                                                    |  |
| Flags            | Path state, including as local repair, local sender (LSP ingress node), and others.                                                      |  |
| Policy           | Admission control status for Path message in the incoming direction.                                                                     |  |
| Policy source    | Entity doing the admission control, such as COPS or MPLS-TE <sup>8</sup> .                                                               |  |
| Header info      | RSVP header information as described in RFC 2205.                                                                                        |  |
| Input interface  | Interface on which the path was received. At ingress mode, it is None.                                                                   |  |
| Previous hop     | Address of the upstream peer who sent us the Path message. May be the interface address or node-id depending on LSP (packet or optical). |  |
| Lih              | Logical interface handle received in the hop object of the path.                                                                         |  |
| Output interface | Interface on which the path was forwarded to the downstream neighbor                                                                     |  |
| Policy           | Admission control status for the path in the outgoing direction.                                                                         |  |
| Explicit route   | Explicit route specified in the explicit-route object of the Path message.                                                               |  |

<sup>&</sup>lt;sup>7</sup> Link-state packet

<sup>8</sup> MPLS-Traffic Engineering

# show rsvp session

To list all sessions that RSVP knows about on this router, use the **show rsvp session** command in EXEC mode.

show rsvp session [destination *IP-address*] [detail] [dst-port *port-num*] [session-type lsp-p2mp | lsp-p2p | uni] [tunnel-name tunnel-name]

# **Syntax Description**

| detail                  | (Optional) Displays multiline status for each path. If the <b>detail</b> keyword is not specified, only a single-line table entry is displayed. |
|-------------------------|----------------------------------------------------------------------------------------------------|
| destination IP-address  | (Optional) Displays the entries that match the specified address.                                                                               |
| dst-port port-num       | (Optional) Displays destination port and tunnel ID information.                                                                                 |
| session-type            | (Optional) Displays the entries that match the specified session type.                                                                          |
| lsp-p2mp                | Displays the entries that are used for P2MP sessions.                                                                                           |
| lsp-p2p                 | Displays the entries that are used for P2P sessions.                                                                                            |
| uni                     | Displays the entries that are used for O-UNI sessions.                                                                                          |
| tunnel-name tunnel-name | (Optional) Displays status for the session matching the specified tunnel-name.                                                                  |

# **Command Modes**

**EXEC** 

# **Command History**

| Release       | Modification                 |
|---------------|------------------------------|
| Release 2.0   | This command was introduced. |
| Release 3.0   | No modification.             |
| Release 3.3.0 | No modification.             |
| Release 3.4.0 | No modification.             |
| Release 3.5.0 | No modification.             |
| Release 3.6.0 | No modification.             |
| Release 3.7.0 | No modification.             |
| Release 3.8.0 | No modification.             |
| Release 3.9.0 | No modification.             |

| ition |
|-------|
|       |

Release 3.9.0 To support P2MP, the following keywords were added:

- The **session-type** keyword was added.
- The lsp-p2mp keyword was added.
- The lsp-p2p keyword was added.
- The uni keyword was added.

# **Usage Guidelines**

Sessions are displayed in ascending order of destination IP address, destination port, and source IP address.

#### Task ID

| Task<br>ID | Operations     |
|------------|----------------|
| mpls-te    | read,<br>write |
| ouni       | read,<br>write |

# **Examples**

The following is sample output from the **show rsvp session** command:

RP/0/RP0/CPU0:router# show rsvp session

| Type | Session Addr | Port | Proto/ExtTunID | PSBs | RSBs | Reqs |
|------|--------------|------|----------------|------|------|------|
|      |              |      |                |      |      |      |
| LSP4 | 10.40.40.40  | 2001 | 10.66.67.68    | 1    | 1    | 1    |
| LSP4 | 10.66.67.68  | 2000 | 10.40.40.40    | 1    | 1    | 0    |

This table describes the significant fields shown in the display.

Table 21: show rsvp session Command Field Descriptions

| Field          | Description                                                                                       |
|----------------|---------------------------------------------------------------------------------------------------|
| Туре           | Type of data flow (Traffic-Engineering LSP (LSP4), OUNI, or IPV4 session).                        |
| Session Addr   | Destination address of the data packets and also tail of the LSP.                                 |
| Port           | Destination port or tunnel ID in case of TE and OUNI tunnels.                                     |
| Proto/ExtTunID | Source address of TE and OUNI tunnels or protocol as in the case of IPV4 sessions.                |
| PSBs           | Number of path state blocks for this session.                                                     |
| RSBs           | Number of reservation state blocks pertaining to incoming or local reservations for this session. |
| Reqs           | Number of requests. State data structure representing reservations sent up-stream.                |

The following is sample output for the **show rsvp session detail** command:

```
RP/0/RP0/CPU0:router# show rsvp session detail
```

```
SESSION: IPv4-LSP Addr: 65.66.67.68, TunID: 1, ExtID: 40.40.40.40
PSBs: 1, RSBs: 1, Requests: 0
LSPId: 1
Tunnel Name: newhead t1
 RSVP Path Info:
  InLabel: No intf, No label
  Incoming Address: Unknown
  Explicit Route:
    Strict, 65.66.67.68(interface-path-id 5)
    Strict, 65.66.67.68/32
  Record Route: None
  Tspec: avg rate=0, burst=1K, peak rate=0
 RSVP Resv Info:
  OutLabel: POS0/7/0/1, 5
  FRR OutLabel: No intf, No label
  Record Route:
    Node-id 65.66.67.68, interface index 5
  Fspec: avg rate=0, burst=1K, peak rate=0
```

This table describes the significant fields shown in the display.

Table 22: show rsvp session detail Command Field Descriptions

| Field               | Description                                                                                                    |
|---------------------|----------------------------------------------------------------------------------------------------|
| TunID               | Tunnel identifier and the destination port of the LSP <sup>9</sup> .                                                                                                    |
| ExtID               | Ingress node address of LSP.                                                                                                    |
| Tunnel Instance     | Source port of the LSP (with the ExtId forming the source parameters).                                                                                                    |
| Tunnel Name         | Name of the tunnel and LSP.                                                                                                    |
| InLabel             | Incoming interface and label info for the LSP in the upstream direction. At the egress node, using penultimate hop popping at the egress node, (implicit-null) appears as <i>No Label</i> . |
| Incoming<br>Address | Address of the ingress interface.                                                                                                    |
| Explicit Route      | Explicit route specified in the explicit-route object of the Path message.                                                                                                    |
| Record Route        | Record route object in either the path or reservation message.                                                                                                    |
| Tspec               | Traffic parameters.                                                                                                    |
| OutLabel            | Outgoing interface and label sent downstream.                                                                                                    |
| FRR OutLabel        | For FRR <sup>10</sup> , displays the backup tunnel and Merge-point label.                                                                                                    |
| Fspec               | Flow spec parameters for specified QoS.                                                                                                    |

<sup>&</sup>lt;sup>9</sup> Link-state packet.

<sup>&</sup>lt;sup>10</sup> Fast reroute.

# signalling dscp (RSVP)

To give all RSVP signaling packets sent out on a specific interface higher priority in the network by marking them with a particular Differentiated Service Code Point (DSCP), use the **signalling dscp** command in RSVP interface configuration submode. To return to the default behavior, use the **no** form of this command.

## signalling dscp dscp

# **Syntax Description**

dxp DSCP priority number. Range is 0 to 63.

#### **Command Default**

No default behavior or values

#### **Command Modes**

RSVP interface configuration

#### **Command History**

| Release       | Modification                 |
|---------------|------------------------------|
| Release 2.0   | This command was introduced. |
| Release 3.0   | No modification.             |
| Release 3.3.0 | No modification.             |
| Release 3.4.0 | No modification.             |
| Release 3.5.0 | No modification.             |
| Release 3.6.0 | No modification.             |
| Release 3.7.0 | No modification.             |
| Release 3.8.0 | No modification.             |
| Release 3.9.0 | No modification.             |

#### **Usage Guidelines**

DSCP marking improves signaling setup and teardown times.

Ordinarily, when a router receives Path messages for a particular state marked with a DSCP value, it sends out Path messages for that state marked with the same DSCP value. This command overrides that DSCP persistence and ensures that all messages sent out a particular interface are marked with a specified DSCP.

Though this command controls RSVP signaling packets, it has no effect on ordinary IP or MPLS data packets traveling along the path created or reserved by this RSVP session.

DSCP persistence operates on a per-state basis, but this command operates on a per-interface basis. So, if some incoming message (for example, multicast Path) with DSCP 10 causes two outgoing messages on interfaces A and B, ordinarily both are sent with DSCP 10. If **signalling dscp 5** is configured for RSVP on interface A, the Path messages being sent out interface A is marked with DSCP 5, but the Path messages being sent out interface B are marked with DSCP 10.

There is a difference between the **signalling dscp 0** and **no signalling dscp** commands. The first command instructs RSVP to explicitly set to 0 the DSCP on all packets sent out this interface. The second command

removes any override on the packets being sent out this interface, and allows the DSCP of received packets that created this state to persist on packets forwarded out this interface.

The RFC specifies a standard mapping from the eight IP precedence values to eight values in the 64-value DSCP space. You can use those special DSCP values to specify IP precedence bits only.

#### Task ID

| Task<br>ID | Operations     |
|------------|----------------|
| mpls-te    | read,<br>write |
| ouni       | read,<br>write |

# **Examples**

The following example shows how to mark all RSVP packets going out on POS interface 0/1/0/1 as DSCP 20:

```
RP/0/RP0/CPU0:router# configure
RP/0/RP0/CPU0:router(config)# rsvp interface pos 0/1/0/1
RP/0/RP0/CPU0:router(config-rsvp-if)# signalling dscp 20
```

The following example shows how to disable DSCP marking of signaling packets going out POS interface 0/1/0/1:

```
RP/0/RP0/CPU0:router# configure
RP/0/RP0/CPU0:router(config)# rsvp interface pos 0/1/0/1
RP/0/RP0/CPU0:router(config-rsvp-if)# interface pos 0/1/0/1
RP/0/RP0/CPU0:router(config-rsvp-if)# no signalling dscp
```

# signalling graceful-restart

To enable or disable RSVP signaling graceful restart, use the **signalling graceful-restart** command in RSVP configuration mode. To return to the default behavior, use the **no** form of this command.

signalling graceful-restart [recovery-time time | restart-time time]

# **Syntax Description**

| recovery-time | (Optional) Configures the recovery time that is advertised in the Restart Cap object in the Hello messages.                                                                       |
|---------------|----------------------------------------------------------------------------------------------------|
| time          | Time, in seconds, for the neighbor to wait for the node to recover (replay) existing states after the Hello session is reestablished before initiating TEARs. Range is 0 to 3600. |
| restart-time  | (Optional) Configures the restart time that is advertised in the Restart Cap object in hello messages.                                                                            |
| time          | Time, in seconds, after a control-plane restart that RSVP can start exchanging hello messages. Range is 60 to 3600. Default is 120.                                               |

## **Command Default**

RSVP signaling graceful restart is disabled.

#### **Command Modes**

**RSVP** configuration

#### **Command History**

| Release       | Modification                                |
|---------------|---------------------------------------------|
| Release 2.0   | This command was introduced.                |
| Release 3.0   | No modification.                            |
| Release 3.3.0 | No modification.                            |
| Release 3.4.0 | No modification.                            |
| Release 3.5.0 | No modification.                            |
| Release 3.6.0 | No modification.                            |
| Release 3.7.0 | No modification.                            |
| Release 3.8.0 | No modification.                            |
| Release 3.9.0 | The <b>recovery-time</b> keyword was added. |

# **Usage Guidelines**

The **signalling graceful-restart** command provides a mechanism that helps minimize the negative effects on MPLS and Optical User Network Interface (O-UNI) traffic for the following types of faults. This is an implementation of the fault handling section of the IETF standard RFC 3473:

## Control-channel-failure

Disruption of communication channels between 2 nodes when the communication channels are separated from the data channels.

#### Node-failure

Control plane of a node fails, but the node preserves its data forwarding states.

The **signalling graceful-restart** command instigates the exchange of RSVP hello messages between the router and its neighbor nodes. After the hello messages are established with a given neighbor, RSVP can detect these types of faults when they occur.

If no hello messages are received from a neighbor within a certain number of hello intervals, a node assumes that communication with the neighbor has been lost. The node waits the amount of time advertised by the last restart time communicated by the neighbor, before invoking procedures for recovery from communication loss.

The configured restart time is important in case of recovery from failure. The configured value should accurately reflect the amount of time within which, after a control-plane restart, RSVP can start exchanging hello messages.

#### Task ID

| Task<br>ID | Operations     |
|------------|----------------|
| mpls-te    | read,<br>write |
| ouni       | read,<br>write |

# **Examples**

The following example shows how to enable RSVP signalling graceful restart:

```
RP/0/RP0/CPU0:router# configure
RP/0/RP0/CPU0:router(config)# rsvp
RP/0/RP0/CPU0:router(config-rsvp)# signalling graceful-restart
```

The following example shows how to set the restart time:

```
RP/0/RP0/CPU0:router# configure
RP/0/RP0/CPU0:router(config)# rsvp
RP/0/RP0/CPU0:router(config-rsvp)# signalling graceful-restart restart-time 200
```

The following example shows how to reset the restart time to the default of 120 seconds:

```
RP/0/RP0/CPU0:router# configure
RP/0/RP0/CPU0:router(config)# rsvp
RP/0/RP0/CPU0:router(config-rsvp)# no signalling graceful-restart restart-time
```

# signalling hello graceful-restart interface-based

To enable RSVP to accept interface-based hello requests from the neighbor on an interface and send a Hello Acknowledgment to it, use the **signalling hello graceful-restart interface-based** command in RSVP configuration mode. To return to the default behavior, use the **no** form of this command.

## signalling hello graceful-restart interface-based

## **Syntax Description**

This command has no arguments or keywords.

#### **Command Default**

No default behavior or values

#### **Command Modes**

RSVP interface configuration

# **Command History**

| Release 3.3.0 This command was introduced.  Release 3.4.0 No modification.  Release 3.5.0 No modification.  Release 3.6.0 No modification. | Release       | Modification                 |
|----------------------------------------------------------------------------------------------------|---------------|------------------------------|
| Release 3.5.0 No modification.                                                                                                    | Release 3.3.0 | This command was introduced. |
|                                                                                                    | Release 3.4.0 | No modification.             |
| Release 3.6.0 No modification.                                                                                                    | Release 3.5.0 | No modification.             |
|                                                                                                    | Release 3.6.0 | No modification.             |
| Release 3.7.0 No modification.                                                                                                    | Release 3.7.0 | No modification.             |
| Release 3.8.0 No modification.                                                                                                    | Release 3.8.0 | No modification.             |
| Release 3.9.0 No modification.                                                                                                    | Release 3.9.0 | No modification.             |

#### **Usage Guidelines**

No specific guidelines impact the use of this command.

## Task ID

| Task<br>ID | Operations     |
|------------|----------------|
| mpls-te    | read,<br>write |
| ouni       | read,<br>write |
|            |                |

# **Examples**

The following example shows how to enable interface-based graceful restart:

RP/0/RP0/CPU0:router# configure
RP/0/RP0/CPU0:router(config)# rsvp interface Bundle-Ether2
RP/0/RP0/CPU0:router(config-rsvp-if)# signalling hello graceful-restart interface-based

# signalling hello graceful-restart refresh interval

To configure the interval at which RSVP graceful-restart hello messages are sent to each neighbor, use the **signalling hello graceful-restart refresh interval** command in RSVP configuration mode. To return to the default behavior, use the **no** form of this command.

signalling hello graceful-restart refresh interval refresh-interval

## **Syntax Description**

refresh-interval Interval, in milliseconds, at which RSVP graceful-restart hello messages are sent to each neighbor. Range is 3000 to 30000.

#### **Command Default**

refresh interval: 5000

#### Command Modes

RSVP configuration

# **Command History**

| Release       | Modification                 |
|---------------|------------------------------|
| Release 2.0   | This command was introduced. |
| Release 3.0   | No modification.             |
| Release 3.3.0 | No modification.             |
| Release 3.4.0 | No modification.             |
| Release 3.5.0 | No modification.             |
| Release 3.6.0 | No modification.             |
| Release 3.7.0 | No modification.             |
| Release 3.8.0 | No modification.             |
| Release 3.9.0 | No modification.             |

#### **Usage Guidelines**

The **signalling hello graceful-restart refresh interval** command determines how often hello messages are sent to each neighbor. If the interval is made short, the hello messages are sent more frequently. Although a short interval may help detect failures quickly, it also results in increased network traffic. Optimizations in the RSVP hello mechanism exist to reduce the number of hello messages traveling over the network.

When an RSVP hello message is received, the receiving node acknowledges the hello and restarts its hello timer to the neighbor. By doing this, a hello is transmitted to the neighbor only if a hello is not received before the hello refresh interval has expired.

If two neighboring nodes do not have the same hello interval, the node with the larger hello interval has to acknowledge its neighbor's (more frequent) hellos. For instance, if node A has a hello interval of 5 seconds, and node B has a hello interval of 10 seconds, node B still has to send hello messages every 5 seconds.

The hello backoff mechanism is an optimization that is tailored to minimize the number of hello messages from a neighbor that either does not have graceful restart enabled, or that fails to come back up during the restart interval. The restart interval is provided by the neighbor in the restart cap object.

#### Task ID

| Task<br>ID | Operations     |
|------------|----------------|
| mpls-te    | read,<br>write |
| ouni       | read,<br>write |

# **Examples**

The following example sets the hello graceful-restart refresh interval to 4000 msecs:

```
RP/0/RP0/CPU0:router# configure
RP/0/RP0/CPU0:router(config)# rsvp
RP/0/RP0/CPU0:router(config-rsvp)# signalling hello graceful-restart refresh interval 4000
```

| Command                                                      | Description                                                                                                    |
|--------------------------------------------------------------|----------------------------------------------------------------------------------------------------|
| signalling hello graceful-restart refresh misses, on page 95 | Configures the number of consecutive missed RSVP hello messages before a neighbor is declared down or unreachable. |

# signalling hello graceful-restart refresh misses

To configure the number of consecutive missed RSVP hello messages before a neighbor is declared down or unreachable, use the **signalling hello graceful-restart refresh misses** command in RSVP configuration mode. To return to the default behavior, use the **no** form of this command.

signalling hello graceful-restart refresh misses refresh-misses

# **Syntax Description**

*refresh-misses* Number of misses for hello messages before a neighbor is declared down or unreachable. Range is 1 to 10. Default is 3.

#### **Command Default**

refresh-misses: 3

#### **Command Modes**

RSVP configuration

# **Command History**

| Release       | Modification                 |
|---------------|------------------------------|
| Release 2.0   | This command was introduced. |
| Release 3.0   | No modification.             |
| Release 3.3.0 | No modification.             |
| Release 3.4.0 | No modification.             |
| Release 3.5.0 | No modification.             |
| Release 3.6.0 | No modification.             |
| Release 3.7.0 | No modification.             |
| Release 3.8.0 | No modification.             |
| Release 3.9.0 | No modification.             |

#### **Usage Guidelines**

If no hello messages (request or ACK) are received from a neighbor within the configured number of refresh misses, the node assumes that communication with the neighbor has been lost.

# Task ID

| lask<br>ID | Operations     |
|------------|----------------|
| mpls-te    | read,<br>write |
| ouni       | read,<br>write |
|            |                |

#### **Examples**

The following example shows how to set hello graceful-restart refresh misses to 4:

RP/0/RP0/CPU0:router# configure
RP/0/RP0/CPU0:router(config)# rsvp
RP/0/RP0/CPU0:router(config-rsvp)# signalling hello graceful-restart refresh misses 4

| Command | Description                                                                                  |
|---------|----------------------------------------------------------------------------------------------|
|         | Configures the interval at which RSVP graceful restart hello messages are sent per neighbor. |

# signalling prefix-filtering access-list

To specify the extended access control list to use for prefix filtering of RSVP Router Alert messages, use the **signalling prefix-filtering access-list** command in RSVP configuration mode. To return to the default behavior, use the **no** form of this command.

signalling prefix-filtering access-list access list name

# **Syntax Description**

access list Extended access-list name as a string (maximum 32 characters). name

# **Command Default**

No default behavior or values

#### **Command Modes**

RSVP configuration

# **Command History**

| Release       | Modification                 |
|---------------|------------------------------|
| Release 3.2   | This command was introduced. |
| Release 3.3.0 | No modification.             |
| Release 3.4.0 | No modification.             |
| Release 3.5.0 | No modification.             |
| Release 3.6.0 | No modification.             |
| Release 3.7.0 | No modification.             |
| Release 3.8.0 | No modification.             |
| Release 3.9.0 | No modification.             |

# **Usage Guidelines**

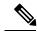

Note

The extended access control list containing the source and destination prefixes used for packet filtering is configured separately.

## Task ID

| Task<br>ID | Operations     |
|------------|----------------|
| mpls-te    | read,<br>write |
| ouni       | read,<br>write |

# **Examples**

The following example shows how to configure the access control list name banks for prefix-filtering of RSVP Router Alert messages:

```
RP/0/RP0/CPU0:router# configure
RP/0/RP0/CPU0:router(config)# rsvp
RP/0/RP0/CPU0:router(config-rsvp)# signalling prefix-filtering access-list banks
```

The following example shows how to disable RSVP prefix-filtering of RSVP Router Alert messages:

```
RP/0/RP0/CPU0:router# configure
RP/0/RP0/CPU0:router(config)# rsvp
RP/0/RP0/CPU0:router(config-rsvp)# no signalling prefix-filtering access-list banks
```

| Command | Description                                                                                 |
|---------|---------------------------------------------------------------------------------------------|
|         | Configures RSVP to drop messages when an access control list match yields an implicit deny. |

# signalling prefix-filtering default-deny-action

To configure RSVP to drop RSVP Router Alert messages when an access control list match returns an implicit deny, use the **signalling prefix-filtering default-deny-action** command in RSVP configuration mode. To return to the default behavior, use the **no** form of this command.

## signalling prefix-filtering default-deny-action drop

# **Syntax Description**

**drop** Specifies when RSVP router alert messages are dropped.

#### **Command Default**

Performs normal RSVP processing of Path, Path Tear, and ResvConfirm message packets.

#### **Command Modes**

RSVP configuration

#### **Command History**

| Release       | Modification                |
|---------------|-----------------------------|
| Release 3.2   | This command was introduced |
| Release 3.3.0 | No modification.            |
| Release 3.4.0 | No modification.            |
| Release 3.5.0 | No modification.            |
| Release 3.6.0 | No modification.            |
| Release 3.7.0 | No modification.            |
| Release 3.8.0 | No modification.            |
| Release 3.9.0 | No modification.            |

#### Task ID

| Operations     |
|----------------|
| read,<br>write |
| read,<br>write |
|                |

# **Examples**

The following example shows how to configure RSVP Router Alert messages when an access control list match returns an implicit deny:

```
RP/0/RP0/CPU0:router# configure
RP/0/RP0/CPU0:router(config)# rsvp
RP/0/RP0/CPU0:router(config-rsvp)# signalling prefix-filtering default-deny-action drop
```

| Command | Description                                                                                     |
|---------|-------------------------------------------------------------------------------------------------|
|         | Configures extended access control lists for prefix-filtering of an RSVP Router Alert messages. |

# signalling rate-limit

To limit the rate of RSVP signaling messages being sent out a particular interface, use the **signalling rate-limit** command in RSVP interface configuration mode. To return to the default behavior, use the **no** form of this command.

**signalling rate-limit**[rate messages] [interval interval-length]

# **Syntax Description**

| rate messages            | (Optional) Configures the number of messages sent per scheduling interval. Range is 1 to 500 messages. |
|--------------------------|----------------------------------------------------------------------------------------------------|
| interval interval-length | (Optional) Specifies the length, in milliseconds, between scheduling intervals. Range is 250 to 2000.  |

#### **Command Default**

messages: 100

interval-length: 1,000 (1 second)

#### **Command Modes**

RSVP interface configuration

#### **Command History**

| Release       | Modification                 |
|---------------|------------------------------|
| Release 2.0   | This command was introduced. |
| Release 3.0   | No modification.             |
| Release 3.3.0 | No modification.             |
| Release 3.4.0 | No modification.             |
| Release 3.5.0 | No modification.             |
| Release 3.6.0 | No modification.             |
| Release 3.7.0 | No modification.             |
| Release 3.8.0 | No modification.             |
| Release 3.9.0 | No modification.             |

# **Usage Guidelines**

Use the rate-limiting feature with caution. Limiting the rate of RSVP signaling has the advantage of avoiding an overload of the next hop router's input queue, because such overloads would cause the next hop router to drop RSVP messages. However, reliable messaging and rapid retransmit usually enable the router to recover very rapidly from message drops; so rate limiting might not be necessary.

If the rate is set too low, it causes slower convergence times. This command limits all RSVP messages except acknowledgments (ACK) and SRefresh messages. The command does not let you make a router generate messages faster than its inherent limit. (That limit differs among router models.)

#### Task ID

| Task<br>ID | Operations     |
|------------|----------------|
| mpls-te    | read,<br>write |
| ouni       | read,<br>write |

#### **Examples**

The following example shows how to enable rate-limiting:

```
RP/0/RP0/CPU0:router# configure
RP/0/RP0/CPU0:router(config)# rsvp interface POS0/3/0/0
RP/0/RP0/CPU0:router(config-rsvp-if)# signalling rate-limit
```

The following example shows how to limit the rate to 50 messages per second:

```
RP/0/RP0/CPU0:router# configure
RP/0/RP0/CPU0:router(config)# rsvp interface pos 0/3/0/0
RP/0/RP0/CPU0:router(config-rsvp-if)# signalling rate-limit rate 50
```

The following example shows how to set a limit at 40 messages for every 250 milliseconds:

```
RP/0/RP0/CPU0:router# configure
RP/0/RP0/CPU0:router(config)# rsvp interface pos 0/3/0/0
RP/0/RP0/CPU0:router(config-rsvp-if)# signalling rate-limit rate 40 interval 250
```

The following example shows how to restore the rate to the default of 100 messages per second:

```
RP/0/RP0/CPU0:router# configure
RP/0/RP0/CPU0:router(config)# rsvp interface pos 0/3/0/0
RP/0/RP0/CPU0:router(config-rsvp-if)# no signalling rate-limit rate
```

The following example shows how to disable rate-limiting:

```
RP/0/RP0/CPU0:router# configure
RP/0/RP0/CPU0:router(config)# rsvp interface pos 0/3/0/0
RP/0/RP0/CPU0:router(config-rsvp-if)# no signalling rate-limit
```

| Command                                                   | Description                                                                      |
|-----------------------------------------------------------|----------------------------------------------------------------------------------|
| signalling refresh reduction bundle-max-size, on page 107 | Specifies the maximum bundle size of maximum size of single RSVP bundle message. |

# signalling refresh interval

To change the frequency with which a router updates the network about the RSVP state of a particular interface, use the **signalling refresh interval** command in RSVP interface configuration mode. To return to the default behavior, use the **no** form of this command.

#### signalling refresh interval seconds

## **Syntax Description**

*seconds* Number of seconds the router waits to update the network about the RSVP state of an interface, in seconds. Range is 10 to 180. Default is 45.

#### **Command Default**

seconds: 45

#### Command Modes

RSVP interface configuration

# **Command History**

| Modification                 |
|------------------------------|
| This command was introduced. |
| No modification.             |
| No modification.             |
| No modification.             |
| No modification.             |
| No modification.             |
| No modification.             |
| No modification.             |
| No modification.             |
|                              |

#### **Usage Guidelines**

RSVP relies on a soft-state mechanism to maintain state consistency in the face of network losses. That mechanism is based on continuous refresh messages to keep a state current. Each RSVP router is responsible for sending periodic refresh messages to its neighbors.

The router attempts to randomize network traffic and reduce metronomic burstiness by jittering the actual interval between refreshes by as much as 50 percent. As a result, refreshes may not be sent at exactly the interval specified. However, the average rate of refreshes are within the specified refresh interval.

Lengthening the interval reduces the refresh load of RSVP on the network but causes downstream nodes to hold state longer. This reduces the responsiveness of the network to failure scenarios. Shortening the interval improves network responsiveness but expands the messaging load on the network.

The reliable messaging extension, implemented through the **signalling refresh reduction reliable** command, may cause new or changed messages to be temporarily refreshed at a more rapid rate than specified to improve network responsiveness.

The use of reliable messaging with rapid retransmit substantially improves network responsiveness in case of transient message loss; if the refresh interval is changed when using the reliable messaging feature, it is more useful to lengthen the interval than to shorten it.

The summary refresh extension, implemented through the **signalling refresh reduction summary** command, provides a lower-cost mechanism to refresh RSVP state. The router uses the same refresh interval between successive refreshes of a single state when using summary refresh and when using ordinary message-based refresh.

#### Task ID

| Task<br>ID | Operations     |
|------------|----------------|
| mpls-te    | read,<br>write |
| ouni       | read,<br>write |

# **Examples**

The following example shows how to specify a refresh interval of 30 seconds:

```
RP/0/RP0/CPU0:router# configure
RP/0/RP0/CPU0:router(config)# rsvp interface tunnel-te 2
RP/0/RP0/CPU0:router(config-rsvp-if)# signalling refresh interval 30
```

The following example shows how to restore the refresh interval to the default value of 45 seconds:

```
RP/0/RP0/CPU0:router# configure
RP/0/RP0/CPU0:router(config)# rsvp interface tunnel-te 2
RP/0/RP0/CPU0:router(config-rsvp-if)# no signalling refresh interval
```

| Command                                            | Description                                                                                                    |
|----------------------------------------------------|----------------------------------------------------------------------------------------------------|
| signalling refresh missed, on page 105             | Specifies the number of successive missed refresh messages before RSVP deems the state expired and tears it down. |
| signalling refresh reduction reliable, on page 111 | Customizes acknowledgment message size and hold interval, and the RSVP message retransmit interval.               |
| signalling refresh reduction summary, on page 114  | Enables and configures the maximum size of the SRefresh message.                                                  |

# signalling refresh missed

To specify the number of successive refresh messages that can be missed before the RSVP deems a state to be expired (resulting in the state to be torn down), use the **signalling refresh missed** command in RSVP interface configuration mode. To return to the default behavior, use the **no** form of this command.

#### signalling refresh missednumber

## **Syntax Description**

*number* Number of successive missed refresh messages. Range is 1 to 8. Default is 4.

#### **Command Default**

number: 4

#### **Command Modes**

RSVP interface configuration

# **Command History**

| Release       | Modification                 |
|---------------|------------------------------|
| Release 2.0   | This command was introduced. |
| Release 3.0   | No modification.             |
| Release 3.3.0 | No modification.             |
| Release 3.4.0 | No modification.             |
| Release 3.5.0 | No modification.             |
| Release 3.6.0 | No modification.             |
| Release 3.7.0 | No modification.             |
| Release 3.8.0 | No modification.             |
| Release 3.9.0 | No modification.             |

#### **Usage Guidelines**

Decreasing the missed-message number improves RSVP responsiveness to major failures like router failure or link faults, but decreases the resilience of RSVP resulting in packet drops or temporary network congestion. The latter condition makes RSVP too sensitive.

Increasing the missed-message number increases the resilience of RSVP to such transient packet loss, but decreases the RSVP responsiveness to more intransient network failures such as router failure or link fault.

The default value of 4 provides a balance of resilience and responsiveness factors.

## Task ID

| Task<br>ID | Operations     |
|------------|----------------|
| mpls-te    | read,<br>write |

| Task<br>ID | Operations     |
|------------|----------------|
| ouni       | read,<br>write |

# **Examples**

The following example shows how to specify a missed refresh limit of six (6) messages:

```
RP/0/RP0/CPU0:router# configure
RP/0/RP0/CPU0:router(config)# rsvp interface tunnel-te 2
RP/0/RP0/CPU0:router(config-rsvp-if)# signalling refresh missed 6
```

The following example shows how to return the missed refresh limit to the default value of four (4):

```
RP/0/RP0/CPU0:router# configure
RP/0/RP0/CPU0:router(config)# rsvp interface tunnel-te 2
RP/0/RP0/CPU0:router(config-rsvp-if)# no signalling refresh missed
```

| Command                                            | Description                                                                                         |
|----------------------------------------------------|----------------------------------------------------------------------------------------------------|
| signalling refresh interval, on page 103           | Changes the frequency with which a router updates the network about the RSVP state of an interface. |
| signalling refresh reduction reliable, on page 111 |                                                                                                    |
| signalling refresh reduction summary, on page 114  | Enables and configures the maximum size of the SRefresh message.                                    |

# signalling refresh reduction bundle-max-size

To configure the maximum size of a single RSVP bundle message, use the **signalling refresh reduction bundle-max-size** command in RSVP interface configuration mode.

signalling refresh reduction bundle-max-size size

# **Syntax Description**

size Maximum size, in bytes, of a single RSVP bundle message. Range is 512 to 65000.

## **Command Default**

size: 4096

#### **Command Modes**

RSVP interface configuration

# **Command History**

| Release       | Modification                 |
|---------------|------------------------------|
| Release 3.2   | This command was introduced. |
| Release 3.3.0 | No modification.             |
| Release 3.4.0 | No modification.             |
| Release 3.5.0 | No modification.             |
| Release 3.6.0 | No modification.             |
| Release 3.7.0 | No modification.             |
| Release 3.8.0 | No modification.             |
| Release 3.9.0 | No modification.             |

#### Task ID

| Task<br>ID | Operations     |
|------------|----------------|
| mpls-te    | read,<br>write |
| ouni       | read,<br>write |

## **Examples**

The following example shows how to set the maximum bundle size of a single RSVP bundle message to 4000:

```
RP/0/RP0/CPU0:router# configure
RP/0/RP0/CPU0:router(config)# rsvp interface tunnel-te 2
RP/0/RP0/CPU0:router(config-rsvp-if)# signalling refresh reduction bundle-max-size 4000
```

| Command                         | Description                                                  |
|---------------------------------|--------------------------------------------------------------|
| show rsvp interface, on page 71 | Displays information about all interfaces with RSVP enabled. |

# signalling refresh reduction disable

To disable RSVP refresh reduction on an interface, use the **signalling refresh reduction disable** command in RSVP interface configuration mode. To return to the default behavior, use the **no** form of this command.

#### signalling refresh reduction disable

## **Syntax Description**

This command has no arguments or keywords.

#### **Command Default**

No default behavior or values

#### **Command Modes**

RSVP interface configuration

# **Command History**

| Release       | Modification                 |
|---------------|------------------------------|
| Release 2.0   | This command was introduced. |
| Release 3.0   | No modification.             |
| Release 3.3.0 | No modification.             |
| Release 3.4.0 | No modification.             |
| Release 3.5.0 | No modification.             |
| Release 3.6.0 | No modification.             |
| Release 3.7.0 | No modification.             |
| Release 3.8.0 | No modification.             |
| Release 3.9.0 | No modification.             |

# **Usage Guidelines**

The following features of the IETF refresh reduction standard RFC 2961 are enabled with this command:

- Setting the refresh-reduction-capable bit in message headers
- Message-ID usage
- Reliable messaging with rapid retransmit, acknowledgment (ACK), and NACK messages
- · Summary refresh extension

Because refresh reduction relies on cooperation of the neighbor, the neighbor must also support the standard. If the router detects that a neighbor is not supporting the refresh reduction standard (either through observing the refresh-reduction-enabled bit in messages received from the next hop, or by sending a Message-ID object to the next hop and receiving an error), refresh reduction is not used on this link. That information is obtained through use of the **show rsvp interface detail** command.

#### Task ID

| Task<br>ID | Operations     |
|------------|----------------|
| mpls-te    | read,<br>write |
| ouni       | read,<br>write |

# **Examples**

The following example shows how to disable RSVP refresh reduction on an interface:

```
RP/0/RP0/CPU0:router# configure
RP/0/RP0/CPU0:router(config)# rsvp interface tunnel-te 2
RP/0/RP0/CPU0:router(config-rsvp-if)# signalling refresh reduction disable
```

The following example shows how to enable RSVP refresh reduction on the interface:

```
RP/0/RP0/CPU0:router# configure
RP/0/RP0/CPU0:router(config)# rsvp interface tunnel-te 2
RP/0/RP0/CPU0:router(config-rsvp-if)# no signalling refresh reduction disable
```

| Command                                            | Description                                                                                         |
|----------------------------------------------------|----------------------------------------------------------------------------------------------------|
| show rsvp interface, on page 71                    | Displays information about all interfaces with RSVP enabled.                                        |
| signalling refresh interval, on page 103           | Changes the frequency with which a router updates the network about the RSVP state of an interface. |
| signalling refresh reduction reliable, on page 111 | Customizes acknowledgment message size and hold interval, and the RSVP message retransmit interval. |
| signalling refresh reduction summary, on page 114  | Enables and configures the maximum size of the signalling refresh message.                          |

# signalling refresh reduction reliable

To configure the parameters of reliable messaging, use the **signalling refresh reduction reliable** command in RSVP interface configuration mode. To return to the default behavior, use the **no** form of this command.

 $\textbf{signalling refresh reduction reliableack-max-size} \quad \textit{bytes} \mid \textbf{ack-hold-time} \textit{milliseconds} \mid \textbf{retransmit-time} \\ \textit{milliseconds} \mid \textbf{summary-refresh} \\$ 

# **Syntax Description**

| ack-max-size                                                                                                    | Specifies the maximum size of the RSVP component within a single acknowledgment message.                                                                                       |
|----------------------------------------------------------------------------------------------------|----------------------------------------------------------------------------------------------------|
| bytes                                                                                                    | Number of bytes that define the maximum size of an RSVP component. Range is 20 to 65000.                                                                                       |
| ack-hold-time                                                                                                    | Specifies the maximum amount of time a router holds an acknowledgment before sending it, in an attempt to bundle several acknowledgments into a single acknowledgment message. |
| milliseconds                                                                                                    | Number of milliseconds that define the acknowledgment hold time. Range is 100 to 5000.                                                                                         |
| <b>retransmit-time</b> Specifies the amount of time the router initially waits for an acknowledgment message before resending the RSVP message. |                                                                                                    |
| milliseconds                                                                                                    | Number of milliseconds that define the retransmit time. Range is 100 to 10000.                                                                                                 |
| summary-refresh                                                                                                    | Enables the use of reliable transmission for RSVP summary refresh messages.                                                                                                    |

#### **Command Default**

ack-max-size bytes: 4096

ack-hold-time *milliseconds*: 400 (0.4 seconds) retransmit-time *milliseconds*: 900 (0.9 seconds)

#### **Command Modes**

RSVP interface configuration

## **Command History**

| Release       | Modification                 |
|---------------|------------------------------|
| Release 2.0   | This command was introduced. |
| Release 3.0   | No modification.             |
| Release 3.3.0 | No modification.             |
| Release 3.4.0 | No modification.             |
| Release 3.5.0 | No modification.             |
| Release 3.6.0 | No modification.             |
| Release 3.7.0 | No modification.             |
| Release 3.8.0 | No modification.             |
|               |                              |

| Release       | Modification     |
|---------------|------------------|
| Release 3.9.0 | No modification. |

# **Usage Guidelines**

For reliable messaging to work properly, configure the retransmit time on the send router (A) and acknowledgment hold time on the peer router (B). (Vice versa for messages in reverse direction.)

The retransmit time must be greater than the acknowledgment hold time, so that the acknowledgment message has time to get back to the sender before the message retransmits. We recommend that the retransmit-time interval be at least twice the acknowledgment hold-time interval. If the retransmit-time value is smaller than the acknowledgment hold-time value, then router A retransmits the message even though router B may have received the message and is waiting for an acknowledgment hold time to time out to send the acknowledgment. This causes unnecessary network traffic.

Reducing the value of **ack-max-size** causes more acknowledgment messages to be issued, with fewer acknowledgments contained within each acknowledgment message. However, reducing the acknowledgment-max-size does not speed up the rate at which acknowledgment messages are issued because their frequency is still controlled by the time values (acknowledgment hold time and retransmit time).

To use reliable messaging for summary refresh messages, use the rsvp interface interface-name and signalling refresh reduction summary commands.

#### Task ID

| Task<br>ID | Operations     |
|------------|----------------|
| mpls-te    | read,<br>write |
| ouni       | read,<br>write |

#### **Examples**

The following example shows how to set the maximum acknowledgment message size to 4096 bytes on POS interface 0/4/0/1:

```
RP/0/RP0/CPU0:router(config) # rsvp interface pos 0/4/0/1
RP/0/RP0/CPU0:router(config-rsvp-if) # signalling refresh reduction reliable ack-max-size
4096
```

The following example shows how to return the maximum acknowledgment message size to the default of 1000 bytes on POS interface 0/4/0/1:

```
RP/0/RP0/CPU0:router(config) # rsvp interface pos 0/4/0/1
RP/0/RP0/CPU0:router(config-rsvp-if) # no rsvp signalling refresh reduction reliable
```

The following example shows how to set the acknowledgment hold time to 1 second:

```
RP/0/RP0/CPU0:router(config) # rsvp interface pos 0/4/0/1
RP/0/RP0/CPU0:router(config-rsvp-if) # signalling refresh reduction reliable ack-hold-time
1000
```

The following example shows how to return the acknowledgment hold time to the default of 0.4 second:

```
RP/0/RP0/CPU0:router(config) # rsvp interface pos 0/4/0/1
RP/0/RP0/CPU0:router(config-rsvp-if) # no signalling refresh reduction reliable ack-hold-time
```

The following example shows how to set the retransmit timer to 2 seconds:

```
RP/0/RP0/CPU0:router(config) # rsvp interface pos 0/4/0/1
RP/0/RP0/CPU0:router(config-rsvp-if) # signalling refresh reduction reliable retransmit-time
2000
```

The following example shows how to return the retransmit timer to the default of 0.9 seconds:

```
RP/0/RP0/CPU0:router(config) # rsvp interface pos 0/4/0/1
RP/0/RP0/CPU0:router(config-rsvp-if) # no signalling refresh reduction reliable
```

The following example shows how to enable the use of reliable transmission for RSVP summary refresh messages:

```
RP/0/RP0/CPU0:router(config-rsvp-if) # signalling refresh reduction reliable summary-refresh
```

The following example shows how to disable the use of reliable transmission for RSVP summary refresh messages:

RP/0/RP0/CPU0:router(config-rsvp-if) # no signalling refresh reduction reliable summary-refresh

| Command                                           | Description                                      |
|---------------------------------------------------|--------------------------------------------------|
| signalling refresh reduction disable, on page 109 | Disables RSVP refresh reduction on an interface. |

# signalling refresh reduction summary

To configure RSVP summary refresh message size on an interface, use the **signalling refresh reduction summary** command in RSVP interface configuration mode. To return to the default behavior, use the **no** form of this command.

signalling refresh reduction summarymax-sizebytes

# **Syntax Description**

**max-size** *bytes* Specifies the maximum size, in bytes, of a single RSVP summary refresh message. Range is 20 to 65000.

#### **Command Default**

bytes: 4096

#### **Command Modes**

RSVP interface configuration

# **Command History**

| Release       | Modification                 |
|---------------|------------------------------|
| Release 2.0   | This command was introduced. |
| Release 3.0   | No modification.             |
| Release 3.3.0 | No modification.             |
| Release 3.4.0 | No modification.             |
| Release 3.5.0 | No modification.             |
| Release 3.6.0 | No modification.             |
| Release 3.7.0 | No modification.             |
| Release 3.8.0 | No modification.             |
| Release 3.9.0 | No modification.             |

#### **Usage Guidelines**

Use the **signalling refresh reduction summary** command to specify the maximum size of the summary refresh messages sent. Message size is verified using the **show rsvp interface detail** command.

# Task ID

| Task<br>ID | Operations     |
|------------|----------------|
| mpls-te    | read,<br>write |
| ouni       | read,<br>write |

# **Examples**

The following example shows how to change the summary message maximum size on an interface:

```
RP/0/RP0/CPU0:router# configure
RP/0/RP0/CPU0:router(config)# rsvp interface tunnel-te 2
RP/0/RP0/CPU0:router(config-rsvp-if)# signalling refresh reduction summary max-size 6000
```

The following example shows how to return the summary message maximum size to the default value on an interface:

```
RP/0/RP0/CPU0:router# configure
RP/0/RP0/CPU0:router(config)# rsvp interface tunnel-te 2
RP/0/RP0/CPU0:router(config-rsvp-if)# no signalling refresh reduction summary max-size 6000
```

| Command                         | Description                                                                                         |
|---------------------------------|----------------------------------------------------------------------------------------------------|
| show rsvp interface, on page 71 | Displays information about all interfaces with RSVP enabled.                                        |
|                                 | Changes the frequency with which a router updates the network about the RSVP state of an interface. |

# window-size (RSVP)

To specify the maximum number of RSVP authenticated messages that can be received out of sequence, use the **window-size** command in RSVP authentication configuration mode, RSVP interface authentication configuration mode, or RSVP neighbor authentication configuration mode. To disable the window size, use the **no** form of this command.

#### window-size N

## **Syntax Description**

NSize of the window to restrict out-of-sequence messages. Range is 1 to 64. Default is 1. All out-of-sequence messages are dropped.

# **Command Default**

N: 1

#### **Command Modes**

RSVP authentication configuration

RSVP interface authentication configuration

RSVP neighbor authentication configuration

# **Command History**

| Release       | Modification                 |
|---------------|------------------------------|
| Release 3.4.1 | This command was introduced. |
| Release 3.5.0 | No modification.             |
| Release 3.6.0 | No modification.             |
| Release 3.7.0 | No modification.             |
| Release 3.8.0 | No modification.             |
| Release 3.9.0 | No modification.             |

#### **Usage Guidelines**

Use the **window-size** command to specify the maximum number of authenticated messages that are received out of sequence. All RSVP authenticated messages include a sequence number that is used to prevent replays of RSVP messages.

With a default window size of one message, RSVP rejects any out-of-order or out-of-sequence authenticated messages because they are assumed to be replay attacks. However, sometimes bursts of RSVP messages become reordered between RSVP neighbors. If this occurs on a regular basis, and you can verify that the node sending the burst of messages is trusted, you can use the window-size option to adjust the burst size such that RSVP does not discard such reordered bursts. RSVP checks for duplicate messages within these bursts.

# Task ID

| Task<br>ID | Operations     |
|------------|----------------|
| mpls-te    | read,<br>write |

| Task<br>ID | Operations     |
|------------|----------------|
| ouni       | read,<br>write |

# **Examples**

The following example shows how to configure the size of the window to 33 in RSVP neighbor authentication configuration mode:

```
RP/0/RP0/CPU0:router# configure
RP/0/RP0/CPU0:router(config)# rsvp neighbor 10.0.0.1 authentication
RP/0/RP0/CPU0:router(config-rsvp-nbor-auth)# window-size 33
```

The following example shows how to configure the size of the window to 33 in RSVP authentication configuration mode:

```
RP/0/RP0/CPU0:router# configure
RP/0/RP0/CPU0:router(config)# rsvp authentication
RP/0/RP0/CPU0:router(config-rsvp-auth)# window-size 33
```

The following example shows how to configure the size of the window to 33 in RSVP interface authentication configuration mode by using the **rsvp interface** command:

```
RP/0/RP0/CPU0:router# configure
RP/0/RP0/CPU0:router(config)# rsvp interface POS 0/2/1/0
RP/0/RP0/CPU0:router(config-rsvp-if)# authentication
RP/0/RP0/CPU0:router(config-rsvp-if-auth)# window-size 33
```

| Command                                 | Description                                                                                    |
|-----------------------------------------|------------------------------------------------------------------------------------------------|
| key-source key-chain (RSVP), on page 27 | Specifies the source of the key information to authenticate RSVP signaling messages.           |
| life-time (RSVP), on page 29            | Controls how long RSVP maintains idle security associations with other trusted RSVP neighbors. |

window-size (RSVP)